BD350-P.BDEULLC\_5215\_FRE 9/8/09 9:09 AM Page 1

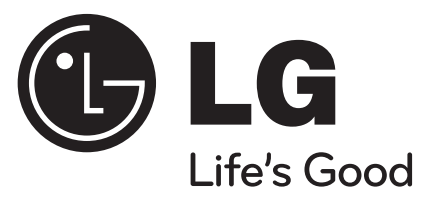

# **BD350**

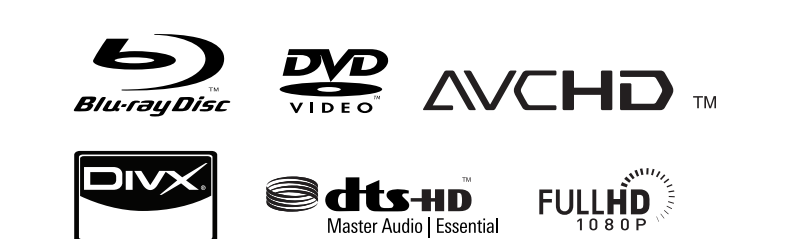

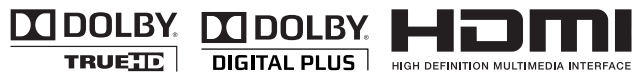

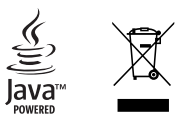

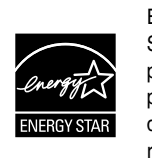

En tant que partenaire d'Energy Star®, LG a déterminé que ce produit ou ces modèles de produit satisfont les directives d'Energy Star® en matière de rendement énergétique.

ENERGY STAR® est une marque déposée américaine.

P/No. : MFL62745215

# FRANÇAIS

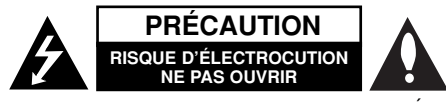

**PRÉCAUTION :** AFIN DE MINIMISER LES RISQUES D'ÉLECTROCUTION, NE RETIREZ PAS LE COUVERCLE (OU L'ARRIÈRE) AUCUNE PIÈCE DE CET APPAREIL N'EST SUSCEPTIBLE D'ÊTRE RÉPARÉE PAR L'UTILISATEUR CONFIEZ L'ENTRETIEN DE L'APPAREIL À DES PERSONNES QUALIFIÉES.

Le symbole d'un éclair à l'intérieur d'un triangle sert à avertir l'utilisateur de la présence d'une tension dangereuse non isolée dans le corps de k7 l'appareil, qui peut être suffisamment élevée pour provoquer un risque d'électrocution.

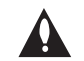

Le symbole d'un point d'exclamation à l'intérieur d'un triangle sert à avertir l'utilisateur de la présence d'instructions d'utilisation et de maintenance (entretien) importantes dans la documentation qui accompagne l'appareil.

**AVERTISSEMENT :** POUR PRÉVENIR TOUT RISQUE D'INCENDIE OU D'ÉLECTROCUTION, N'EXPOSEZ PAS CET APPAREIL À LA PLUIE OU À L'HUMIDITÉ.

**AVERTISSEMENT :** n'installez pas cet appareil dans un espace confiné tel qu'une bibliothèque ou tout autre meuble similaire.

**PRÉCAUTION :** n'obstruez pas les ouvertures d'aération. Installez l'appareil conformément aux instructions du fabricant.

Les fentes et les ouvertures du boîtier servent à assurer la ventilation et le bon fonctionnement de l'appareil, ainsi qu'à le protéger contre la surchauffe. Les ouvertures ne doivent jamais être bloquées en installant l'appareil sur un lit, un canapé, un tapis ou toute autre surface similaire. Cet appareil ne doit pas être placé dans un emplacement fermé tel qu'une bibliothèque ou une étagère, à moins d'assurer une ventilation adéquate ou que les instructions du fabricant l'autorisent.

#### **PRÉCAUTION :** cet appareil utilise un système laser.

Afin de garantir l'utilisation correcte de cet appareil, veuillez lire attentivement ce manuel d'utilisation et conservez-le pour vous y référer ultérieurement. Si l'appareil nécessite une intervention de maintenance, contactez un point de service après-vente agréé. L'utilisation de commandes, de réglages ou de procédures autres que ceux décrits dans ce document peut entraîner une exposition à des radiations dangereuses. Pour éviter l'exposition directe au faisceau laser, <sup>n</sup>'essayez pas d'ouvrir le boîtier. Le rayonnement laser est visible lorsque l'appareil est ouvert. NE REGARDEZ PAS DIRECTEMENT LE FAISCEAU.

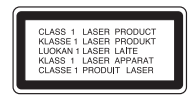

**PRÉCAUTION :** l'appareil ne doit pas être exposé à des projections d'eau ou à des éclaboussures, et aucun objet rempli de liquide tel qu'un vase ne doit être posé sur l'appareil.

#### **PRÉCAUTION concernant le cordon d'alimentation**

**Il est recommandé de brancher la plupart des appareils sur un circuit dédié,**  autrement dit un circuit comportant une prise de courant qui alimente uniquement cet appareil et qui n'a ni autres prises ni circuit dérivé. Reportez-vous à la page des spécifications de ce manuel d'utilisation pour plus de détails. Ne surchargez pas les prises murales. Les prises murales surchargées, desserrées ou endommagées, les câbles de rallonge, les cordons d'alimentation effilochés, ou les gaines isolantes craquelées ou endommagées constituent un danger. Chacune de ces conditions peut entraîner un risque de choc électrique ou d'incendie. Examinez régulièrement le cordon de votre appareil et, si son aspect indique qu'il est endommagé ou détérioré, débranchez-le, cessez d'utiliser l'appareil, et faites remplacer le cordon par une pièce de rechange appropriée auprès d'un point de service après-vente agréé. Protégez le cordon d'alimentation de sorte qu'il ne puisse pas être tordu, entortillé, pincé, coincé dans une porte ou piétiné. Faites particulièrement attention aux fiches, aux prises murales et au point d'où sort le cordon de l'appareil. Pour déconnecter l'appareil du réseau électrique, retirez le cordon d'alimentation de la prise électrique. Lors de l'installation de l'appareil, assurez-vous que la prise soit facilement accessible.

#### **Mise au rebut des produits**

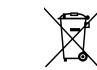

1. Le pictogramme d'une poubelle barrée sur le produit indique que le produit est conforme à la Directive européenne 2002/96/CE.

- 2. Tous les déchets électriques et électroniques doivent être collectés séparément et transportés par les services de voirie municipaux vers des installations spécifiques de collecte des déchets, identifiées en conséquence par le gouvernement ou par les autorités locales.
- 3. Le traitement correct de votre vieil appareil contribue à protéger l'environnement et la santé des personnes.
- 4. Pour plus d'informations sur le traitement de votre appareil en fin de vie, merci de bien vouloir vous adresser à votre mairie, au service de la voirie ou au magasin où vous avez acheté le produit.

#### **Cet appareil est fabriqué conformément la directive CEM 2004/108/CE et la directive 2006/95/CE relative aux appareils électriques basse tension.**

Représentant européen: LG Electronics Service Europe B.V. Veluwezoom 15, 1327 AE Almere, The Netherlands (Tel : +31-036-547-8940)

#### **Remarques sur les droits d'auteur**

 De même que le système CSS (Content Scramble System) protège le contenu des DVD, le système AACS (Advanced Access Content System) protège le contenu des disques Blu-ray ; les contenus ainsi protégés sont donc soumis à certaines restrictions en termes de lecture, de sortie de signal analogique, etc. Le fonctionnement de cet appareil et les restrictions concernant son utilisation peuvent varier selon la date de votre achat, car ces restrictions peuvent être adoptées et/ou modifiées par la technologie AACS après la production de cet appareil.

De plus, les technologies BD-ROM Mark et BD+ sont également utilisées en tant que systèmes de protection du contenu pour le format Blu-ray, ce qui implique certaines restrictions pour les contenus protégés par BD-ROM Mark et/ou BD+, notamment en termes de lecture. Pour obtenir des informations complémentaires sur les technologies AACS, BD-ROM Mark et BD+ ou sur ce produit, contactez un service après-vente agréé.

- De nombreux DVD et BD-ROM sont encodés avec une protection contre la copie. En conséquence, vous devez raccorder votre lecteur directement à votre téléviseur, et non à un magnétoscope. Le raccordement à un magnétoscope génère en effet une image déformée pour les disques protégés contre la copie.
- Ce produit est doté d'une technologie de protection des droits d'auteur protégée par des brevets américains et d'autres droits sur la propriété intellectuelle. L'utilisation de cette technologie de protection des droits d'auteur doit faire l'objet d'une autorisation par Macrovision et est exclusivement réservée à un usage domestique et à d'autres types de visionnage limités, sauf autorisation expresse de Macrovision. Les opérations d'ingénierie inverse et de démontage sont interdites.
- Conformément aux lois sur les droits d'auteur en vigueur aux États-Unis et dans d'autres pays, l'enregistrement, l'utilisation, la diffusion, la distribution ou la révision sans autorisation d'émissions télévisées, de cassettes vidéo, de BD-ROM, de DVD, de CD et d'autres contenus peut engager votre responsabilité civile et/ou criminelle.

#### **Licences**

Java et tous les logos et marques Java sont des marques de commerce ou des marques déposées de Sun Microsystems, Inc. aux États-Unis et dans d'autres pays.

Fabriqué sous licence de Dolby Laboratories. Dolby et le symbole représentant un double D sont des marques de commerce de Dolby Laboratories.

Fabriqué sous licence selon les brevets américains 5 451 942, 5 956 674, 5 974 380, 5 978 762, 6 226 616, 6 487 535, 7 212 872, 7 272 567, 7 333 929, 7 392 195 et d'autres brevets américains et internationaux déposés et en attente. DTS est une marque déposée et les logos et le symbole DTS, ainsi que DTS-HD et DTS-HD Master Audio I Essentials sont des marques de commerce de DTS, Inc. © 1996-2008 DTS, Inc. Tous droits réservés.

HDMI, le logo HDMI et High-Definition Multimedia Interface sont des marques de commerce ou des marques déposées de HDMI licensing LLC.

"DVD Logo" est une marque de commerce de DVD Format/Logo Licensing Corporation.

"x.v.Colour" est une marque de commerce de Sony Corporation.

"Blu-ray Disc" est une marque de commerce.

"BONUSVIEW" est une marque de commerce de la Blu-ray Disc Association.

Cet appareil est fourni sous licence en vertu des licences du portefeuille de brevets AVC et VC-1 à des fins d'utilisation personnelle et non commerciale par un consommateur en vue de (i) encoder des vidéos conformément aux standards AVC et VC-1 ("vidéos AVC/VC-1") et/ou (ii) décoder des vidéos AVC/VC-1 ayant été encodées par un consommateur dans le cadre d'une activité personnelle et non commerciale et/ou ayant été obtenues auprès d'un fournisseur de vidéos autorisé sous licence à fournir des vidéos AVC/VC-1. Aucune licence n'est accordée ou n'est implicite pour toute autre utilisation. Pour toute information complémentaire, contactez MPEG LA, LLC. Visitez http://www.mpegla.com.

"AVCHD" et le logo "AVCHD" sont des marques de commerce de Panasonic Corporation et de Sony Corporation.

# **Table des matières**

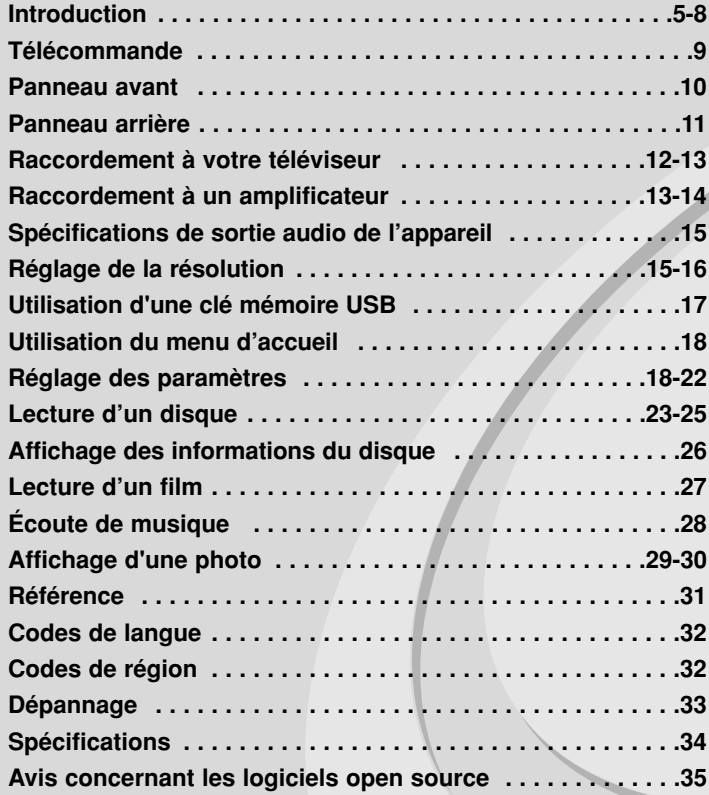

Avant de raccorder, d'utiliser ou de régler ce produit, veuillez lire intégralement et attentivement les présentes instructions.

# **Introduction**

Afin de garantir l'utilisation correcte de cet appareil, veuillez lire attentivement ce manuel d'utilisation et conservez-le pour vous y référer ultérieurement. Ce manuel fournit des informations sur l'utilisation et la maintenance de votre lecteur. Si ce dernier nécessite une intervention, contactez un point de service après-vente agréé.

# **À propos du symbole**

Le symbole " $\oslash$ " peut apparaître sur votre écran de téléviseur durant le fonctionnement. Il signifie que la fonction décrite dans ce manuel n'est pas disponible avec ce support spécifique.

### **Symboles utilisés dans ce manuel**

#### **Remarque**

Indique des remarques et fonctionnalités spéciales.

### Astuce

Présente des conseils et astuces pour faciliter la tâche.

Une section dont le titre comporte l'un des symboles suivants ne <sup>s</sup>'applique qu'aux disques représentés par ce symbole.

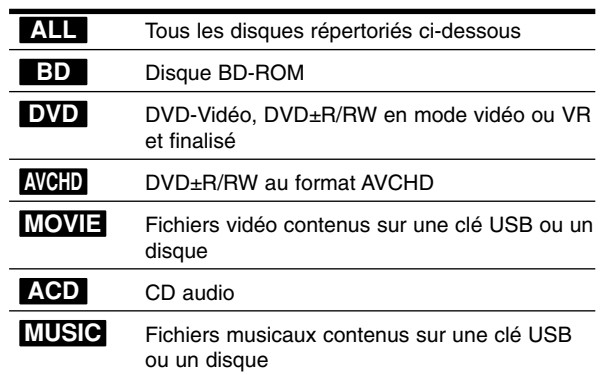

# **Manipulation de l'appareil**

## **Lors du transport**

Conservez le carton et les emballages d'origine. Si vous devez transporter l'appareil, pour une protection maximale, emballez-le tel que vous l'avez reçu à sa sortie de l'usine.

#### **Entretien des surfaces extérieures**

- N'utilisez pas de liquides volatiles tels qu'un insecticide en aérosol à proximité de l'appareil.
- Si vous frottez trop fort, vous risquez d'endommager la surface.
- Ne laissez pas de produits en caoutchouc ou en plastique en contact prolongé avec l'appareil.

#### **Nettoyage de l'appareil**

Pour nettoyer le lecteur, utilisez un chiffon doux et sec. Si les surfaces sont très sales, utilisez un chiffon doux légèrement humidifié d'une solution détergente douce.

N'utilisez pas de solvants puissants tels que alcool, benzine ou diluants, car ces derniers risquent d'endommager la surface de l'appareil.

#### **Entretien de l'appareil**

Ce lecteur est un appareil de précision à haute technologie. Si la lentille optique et les composants du lecteur sont sales ou usés, la qualité de l'image peut s'en trouver diminuée.

Pour plus de détails, contactez votre service après-vente agréé le plus proche.

## **Remarques sur les disques**

### **Manipulation des disques**

Ne touchez pas la face de lecture des disques. Prenez le disque par les bords afin que vos empreintes de doigts ne marquent pas la surface. Ne collez jamais de papier ni de ruban adhésif sur le disque.

#### **Rangement des disques**

Après la lecture, rangez le disque dans son boîtier. N'exposez pas le disque aux rayons directs du soleil ni à des sources de chaleur et ne le laissez jamais dans une voiture garée en plein soleil.

#### **Nettoyage des disques**

Les empreintes de doigts et la poussière sur le disque peuvent dégrader la qualité d'image et entraîner une distorsion du son. Avant la lecture, nettoyez le disque à l'aide d'un chiffon doux et propre. Essuyez le disque du centre vers l'extérieur.

N'utilisez pas de solvants puissants tels que alcool, benzine, diluants, produits de nettoyage en vente dans le commerce ou vaporisateurs antistatiques destinés aux disques vinyle.

# **Disques pouvant être lus**

#### **Disques Blu-ray**

- 6 **Blu-ray Disc** 
	- Disques tels que des films disponibles à l'achat ou à la location Disques BD-R/RE contenant des fichiers audio, vidéo, musicaux ou photo.

#### **DVD-VIDÉO (8 cm/12 cm)**

**DVD** Disques tels que des films disponibles à l'achat ou à la location

#### **DVD-R (8 cm/12 cm)** DVD

- Mode vidéo et finalisé uniquement
	- Les disques double couche sont également acceptés
	- Format AVCHD
	- Disques DVD-R contenant des fichiers audio, vidéo, musicaux ou photo.

#### **DVD-RW (8 cm/12 cm)** DVD

- Mode VR, mode vidéo et finalisé uniquement - Format AVCHD
	- Disques DVD-RW contenant des fichiers audio, vidéo, musicaux ou photo.

#### **DVD+R (8 cm/12 cm)**

- Disque finalisé uniquement
- Les disques double couche sont également acceptés - Format AVCHD
	- Disques DVD+R contenant des fichiers audio, vidéo, musicaux ou photo.

#### **DVD+RW (8 cm / 12 cm)**

- Mode vidéo et finalisé uniquement
- RW - Format AVCHD
	- Disques DVD+RW contenant des fichiers audio, vidéo, musicaux ou photo.

### **CD audio (8 cm/12 cm) distri**

CD audio ou CD-R/CD-RW au format CD audio proposés dans le commerce

#### **CD-R/CD-RW (8 cm / 12 cm)**

Disques CD-R/CD-RW contenant des fichiers audio, vidéo, musicaux ou photo.

#### **Remarques**

- Selon les caractéristiques du matériel d'enregistrement ou du CD-R/RW (ou DVD±R/RW) à proprement parler, certains CD-R/RW (ou DVD±R/RW) peuvent ne pas être lus par l'appareil.
- Ne collez rien sur les faces (celle avec l'étiquette ou celle enregistrée) d'un disque.
- N'utilisez pas de CD de forme irrégulière (par exemple, en forme de cœur ou octogonale). Cela pourrait entraîner des dysfonctionnements.
- En fonction du logiciel d'enregistrement et de la finalisation, il est possible que certains disques enregistrés (CD-R/RW ou DVD±R/RW) ne puissent pas être lus.
- Il est possible que les DVD±R/RW et CD-R/RW enregistrés à l'aide d'un ordinateur ou d'un enregistreur de CD/DVD puissent ne pas être lus si le disque est endommagé ou sale, ou si la lentille du lecteur présente de la poussière ou de la condensation.
- Si vous enregistrez un disque à l'aide d'un ordinateur, même s'il est enregistré dans un format compatible, il existe une possibilité qu'il ne puisse pas être lu à cause des paramètres du logiciel d'application utilisé pour créer le disque. (Adressez-vous à l'éditeur du logiciel pour des informations plus détaillées.)
- Pour obtenir une qualité de lecture optimale, ce lecteur nécessite que les disques et les enregistrements répondent à certaines normes techniques. Les DVD préenregistrés sont automatiquement conformes à ces normes. Il existe de nombreux types de formats de disques enregistrables (dont des disques CD-R contenant des fichiers MP3 ou WMA), et ces formats requièrent certaines conditions préexistantes pour que la lecture soit possible.
- Veuillez noter qu'il est nécessaire d'avoir une autorisation pour télécharger des fichiers MP3 ou WMA et de la musique depuis internet. Notre société n'ayant pas le droit d'accorder une telle autorisation, cette dernière doit toujours être recherchée auprès du détenteur des droits d'auteur.

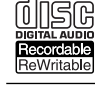

**IRW** 

# **Caractéristiques des disques BD-ROM**

Les disques BD-ROM peuvent stocker 25 Go (simple couche) ou 50 Go (double couche) sur un disque simple face, soit 5 à 10 fois plus qu'un DVD. Les BD-ROM offrent également la qualité de vidéo haute définition la plus élevée de l'industrie (jusqu'à 1 920 x 1 080). Cette capacité élevée implique une qualité vidéo sans compromis. En outre, un BD-ROM présente la même taille et le même aspect familier qu'un DVD.

- Les caractéristiques des disques BD-ROM suivantes varient selon les disques.
- La présentation et la navigation dans les options varieront également d'un disque à l'autre.
- Tous les disques ne présenteront pas les caractéristiques décrites ci-dessous.
- Les disques BD-ROM hybrides possèdent une couche BD-ROM et une couche DVD (ou CD) sur une même face. La couche BD-ROM de ces disques pourra uniquement être lue sur ce lecteur.

#### **Caractéristiques vidéo**

Le format BD-ROM pour la distribution cinématographique prend en charge trois codecs vidéo extrêmement évolués, à savoir MPEG-2, MPEG4 AVC (H.264) et SMPTE VC1.

Les résolutions vidéo haute définition suivantes sont également disponibles:

- 1 920 x 1 080 HD
- 1 280 x 720 HD

#### **Plans graphiques**

Deux plans graphiques (couches) individuels en résolution Full HD (1 920 x 1 080) sont disponibles, par-dessus la couche vidéo haute définition. Un plan est dédié aux graphiques précis liés à la vidéo (comme les sous-titres), tandis que l'autre est attribué aux éléments graphiques interactifs, tels que les touches ou les menus. Différents effets de balayage, fondu et défilement peuvent être disponibles pour les deux plans.

#### **Lecture haute définition**

Pour visionner les contenus en haute définition d'un disque BD-ROM, un téléviseur HD est nécessaire. Certains disques peuvent nécessiter une sortie HDMI OUT pour vous permettre de visionner les contenus haute définition. La capacité à visionner les contenus haute définition des disques BD-ROM peut être limitée par la résolution de votre téléviseur.

#### **Sons du menu**

Lorsque vous mettez en évidence ou sélectionnez une option de menu, un son peut se faire entendre, tel qu'un clic de bouton ou un commentaire décrivant le choix de menu sélectionné.

#### **Menus contextuels/sur plusieurs pages**

Avec un DVD vidéo, la lecture est interrompue chaque fois que vous accédez à un nouvel écran de menu. Grâce à la capacité des BD-ROM à précharger les données du disque sans interrompre la lecture, un menu peut se composer de plusieurs pages.

Vous pouvez explorer les pages du menu ou sélectionner différents chemins d'accès au menu, pendant que le son et l'image continuent de défiler en arrière-plan.

#### **Interactivité**

Certains BD-ROM peuvent contenir des jeux et/ou des menus animés.

#### **Diaporamas**

Avec les BD-ROM, vous pouvez explorer différentes images figées pendant que le son continue d'être diffusé.

#### **Sous-titres**

Selon le contenu du BD-ROM, vous pouvez sélectionner différents styles, tailles et couleurs de police pour certains sous-titres. Les sous-titres peuvent également utiliser des effets d'animation, de défilement ou de fondu.

#### **Capacité interactive BD-J**

Le format BD-ROM prend en charge la technologie Java pour les fonctions interactives. "BD-J" offre aux fournisseurs de contenu des possibilités quasiment illimitées lors de la création de BD-ROM interactifs.

**7**

#### **Compatibilité des disques BD-ROM**

Ce lecteur prend en charge les disques BD-ROM Profil 1.1.

• Disques prenant en charge la technologie BONUSVIEW (BD-ROM version 1.1 Profil 1 version 1.1/Final Standard Profile), qui permet d'utiliser les bonus virtuels ou les fonctions d'incrustation PIP.

# **Code de région**

Un code de région est indiqué à l'arrière de l'appareil. Ce dernier ne peut lire que les disques DVD ou BD-ROM de la même zone ou portant la mention "ALL".

# **AVCHD (codec vidéo avancé en haute définition)**

- Ce lecteur peut lire les disques au format AVCHD. Ces disques sont normalement enregistrés et utilisés dans les caméscopes.
- Le format AVCHD est un format d'enregistrement numérique de vidéo haute définition.
- Le format MPEG-4 AVC/H.264 peut compresser les images avec une plus grande efficacité que le format de compression d'image conventionnel.
- Certains disques AVCHD utilisent le format "x.v.Colour".
- Ce lecteur peut lire les disques AVCHD au format "x.v.Colour".
- Selon leurs conditions d'enregistrement, il est possible que certains disques au format AVCHD ne puissent pas être lus.
- Les disques au format AVCHD doivent être finalisés.
- Le format "x.v.Colour" offre une palette de couleurs plus vaste que les disques pour caméscope DVD normaux.

### **Remarques sur la compatibilité**

**8**

- Comme les disques BD-ROM sont un nouveau format, certains problèmes avec les disques, la connexion numérique ou d'autres problèmes de compatibilité sont possibles. Si vous rencontrez des problèmes de compatibilité, contactez un point de service après-vente agréé.
- Pour visionner un contenu haute définition et extrapoler un contenu DVD de définition standard, il peut être nécessaire d'avoir une entrée HDMI ou une entrée DVI compatible HDCP sur votre téléviseur.
- Certains DVD et BD-ROM peuvent limiter l'utilisation de certaines fonctionnalités ou commandes.
- Les technologies Dolby True HD, Dolby Digital Plus et DTS-HD peuvent être restituées sur 7.1 canaux maximum si vous utilisez une connexion HDMI pour la sortie audio de l'appareil.
- Vous pouvez utiliser une clé mémoire USB qui sert à stocker des informations liées au disque, notamment les contenus en ligne téléchargés. Le disque que vous utilisez déterminera la durée de conservation de ces informations.

# **Configurations système spécifiques**

Pour la lecture vidéo haute définition:

- Téléviseur haute définition doté de prises d'entrée HDMI.
- BD-ROM avec du contenu haute définition.
- Une entrée HDMI ou DVI compatible HDCP est nécessaire sur votre téléviseur pour certains contenus (indiqués par les auteurs du disque).
- Pour l'extrapolation des DVD de définition standard, une entrée HDMI ou DVI compatible HDCP est nécessaire sur votre téléviseur afin d'accéder aux contenus protégés contre la copie.

Pour la lecture audio multicanaux Dolby® Digital Plus, Dolby True HD et DTS-HD:

- Un amplificateur/récepteur avec décodeur intégré (Dolby Digital, Dolby Digital Plus, Dolby TrueHD, DTS ou DTS-HD).
- Des enceintes avant, centrale et surround ainsi qu'un caisson de graves sont nécessaires pour le format choisi.

# **Avis important concernant le système couleur du téléviseur**

Le système couleur de ce lecteur diffère en fonction des disques lus. Par exemple, lorsque le lecteur lit le disque enregistré dans le système couleur NTSC, l'image est diffusée sous forme de signal NTSC. Seuls les téléviseurs multisystème peuvent recevoir l'ensemble des signaux retransmis à partir du lecteur.

#### Remarques

- Si vous avez un téléviseur PAL et que vous utilisez des disques enregistrés en NTSC, vous verrez des images déformées.
- Le téléviseur multisystème change le système couleur automatiquement en fonction des signaux d'entrée. Si le système couleur n'est pas modifié automatiquement, éteignez le téléviseur et rallumez-le pour voir des images normales à l'écran.
- Si vous essayez d'enregistrer un signal de sortie NTSC à partir du lecteur à l'aide de votre enregistreur, il est possible que ce dernier <sup>n</sup>'enregistre pas le signal correctement.

۰

۰

۰ ۰

# **Télécommande**

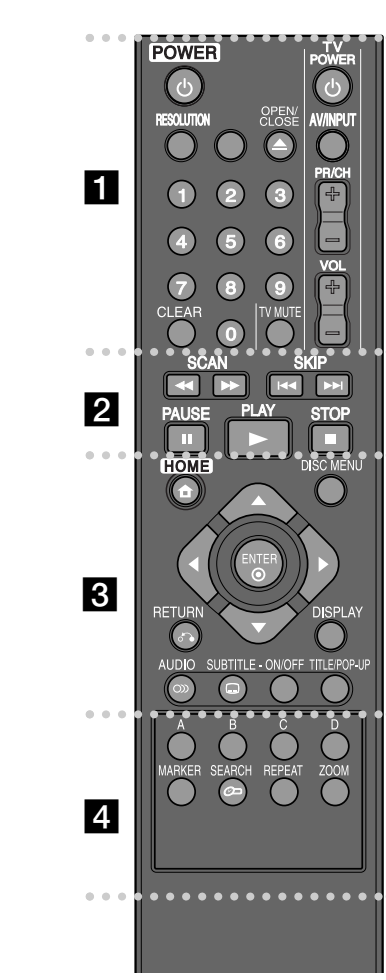

۰ ۰ ۰ **. . . . . . .** .

**POWER (**1**) :** permet d'allumer ou d'éteindre le lecteur. **Touches numériques 0-9 :** permettent de sélectionner les options numérotées dans un menu.

**RESOLUTION :** permet de définir la résolution de sortie pour les prises de sortie HDMI.

**OPEN/CLOSE (≜) : permet d'ouvrir ou de fermer le** plateau du disque.

**Touches de commande du téléviseur :** voir page 31.

**CLEAR :** permet d'effacer un index dans le menu de

recherche ou un numéro lors de la définition du mot de passe.

 $\bullet$  2  $\bullet$   $\bullet$   $\bullet$   $\bullet$   $\bullet$   $\bullet$   $\bullet$ **SCAN (<4 /**  $\blacktriangleright$ **) :** permet d'effectuer une recherche vers l'arrière ou l'avant.

**SKIP (**.**/** >**) :** permet de passer à la piste, au fichier ou au chapitre précédent/suivant.

**PAUSE (II) :** permet de mettre la lecture en pause.

**PLAY (**N**) :** permet de démarrer la lecture.

۰

**STOP (**x**) :** permet d'arrêter la lecture.

#### . . . . . . . **. . . . . .** . . .

**HOME :** permet d'afficher ou de quitter le [Menu d'accueil].

**DISC MENU :** permet d'accéder au menu du disque.

**RETURN (** $\delta$ **<sup>2</sup>)** : permet de quitter le menu ou de reprendre la lecture. Selon le disque BD-ROM, il se peut que la fonction de reprise de la lecture ne soit pas disponible.

**DISPLAY :** permet d'activer ou de désactiver l'affichage à l'écran.

**Touches fléchées :** permettent de sélectionner une option dans le menu.

**ENTER (** $\odot$ **) :** permet de confirmer la sélection du menu.

**AUDIO ( ) :** permet de sélectionner une langue ou un canal audio.

**SUBTITLE ( ) :** permet de sélectionner une langue pour les sous-titres.

**SUBTITLE-ON/OFF :** permet d'activer ou de désactiver les sous-titres.

**TITLE/POP-UP :** permet d'afficher le menu de titres du DVD ou le menu contextuel du BD-ROM, s'il est disponible.

Touches de couleur (A, B, C, D) : permettent de parcourir les menus du BD-ROM. Vous pouvez également les utiliser pour les menus [FILM], [PHOTO] et [MUSIQUE].

. . . . . . . **.** . . . . . .

**MARKER :** permet de repérer un point lors de la lecture.

**SEARCH :** permet d'afficher ou de quitter le menu de recherche.

**REPEAT :** permet de répéter une section de votre choix.

**ZOOM** : permet d'afficher ou de quitter le menu [Zoom].

### **Utilisation de la télécommande**

Dirigez la télécommande vers le capteur de l'appareil et appuyez sur les touches.

**Installation des piles de la télécommande** Retirez le couvercle du compartiment des piles à l'arrière de la télécommande, puis insérez une pile R03

**9**

(AAA) en respectant la polarité  $\bigcirc$  et  $\bigcirc$ .

# **Panneau avant**

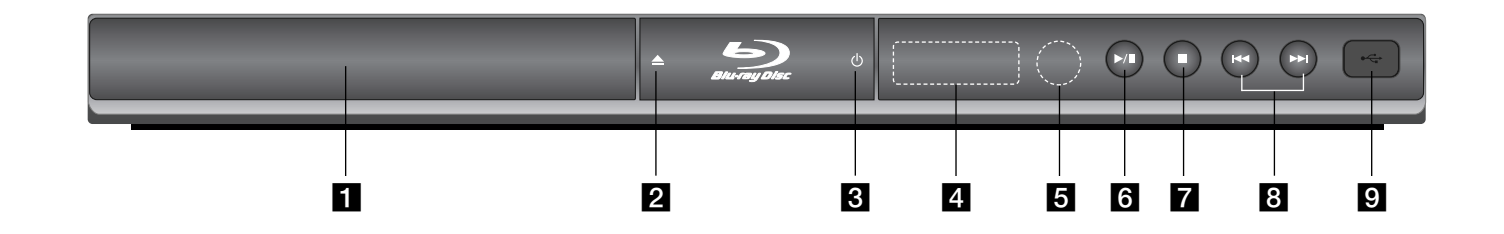

- **Fi** Plateau du disque Insérez un disque sur le plateau.
- **2 ≜** (OPEN/CLOSE) Permet d'ouvrir ou de fermer le plateau du disque.
- **3** ① (POWER) Permet d'allumer ou d'éteindre l'appareil.
- d **Afficheur**  Affiche des informations relatives à l'état du lecteur.
- **E** Capteur de la télécommande Dirigez la télécommande vers ce point.

**10**

# $\bullet$  / **II** (PLAY / PAUSE)

Permet de démarrer la lecture. Permet de suspendre momentanément la lecture ou l'enregistrement; appuyez une nouvelle fois pour reprendre la lecture ou l'enregistrement.

 $7$  (STOP) Permet d'arrêter la lecture.

 $\mathbf{B}$   $\mathbf{H}$   $\mathbf{H}$   $\mathbf{H}$   $\mathbf{H}$   $\mathbf{H}$   $\mathbf{H}$   $\mathbf{H}$   $\mathbf{H}$ Permet de passer à la piste, au fichier ou au chapitre précédent/suivant.

**Port USB** Permet de raccorder une clé mémoire USB.

# **Panneau arrière**

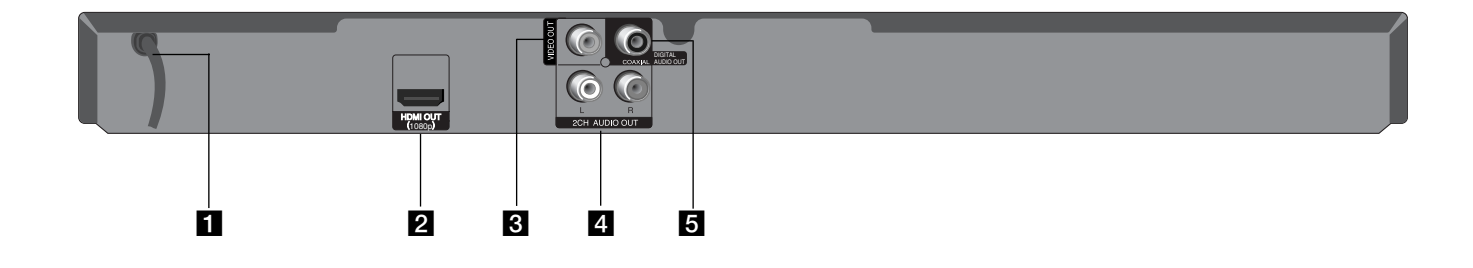

# **a** Cordon d'alimentation CA

Raccordez ce cordon à une source d'alimentation.

#### **2** HDMI OUT (1 080p)

Raccordez cette sortie à un téléviseur doté d'entrées HDMI. (Interface pour les contenus audio et vidéo numériques.)

# **8** VIDEO OUT

Raccordez cette sortie à un téléviseur doté d'entrées vidéo.

- d **2CH AUDIO OUT (gauche/droite)** Raccordez cette sortie à un téléviseur doté d'entrées audio 2 canaux.
- **6** DIGITAL AUDIO OUT (COAXIAL) Raccordez cette sortie à un équipement audio (coaxial) numérique.

 $\bigcirc$ 

# **Raccordement à votre téléviseur**

Effectuez l'un des raccordements suivants, en fonction des capacités de votre appareil existant.

#### Astuces

- Selon votre téléviseur et les autres équipements que vous souhaitez brancher, vous pouvez raccorder le lecteur de différentes façons. Ne procédez qu'à un seul des raccordements décrits ci-dessous.
- Reportez-vous au manuel d'utilisation de votre téléviseur, de votre chaîne stéréo ou de vos autres appareils, le cas échéant, pour choisir les meilleurs raccordements.

#### Attention

- Veillez à ce que le lecteur soit directement raccordé au téléviseur. Réglez le téléviseur sur le canal d'entrée vidéo correct.
- Ne raccordez pas la prise de sortie AUDIO OUT du lecteur à la prise d'entrée phono (tourne-disque) de votre système audio.
- Ne raccordez pas votre lecteur par l'intermédiaire de votre magnétoscope. L'image pourrait être déformée par le système de protection contre la copie.

# **Connexion HDMI**

Si vous possédez un moniteur ou un téléviseur HDMI, vous pouvez le raccorder à ce lecteur à l'aide d'un câble HDMI.

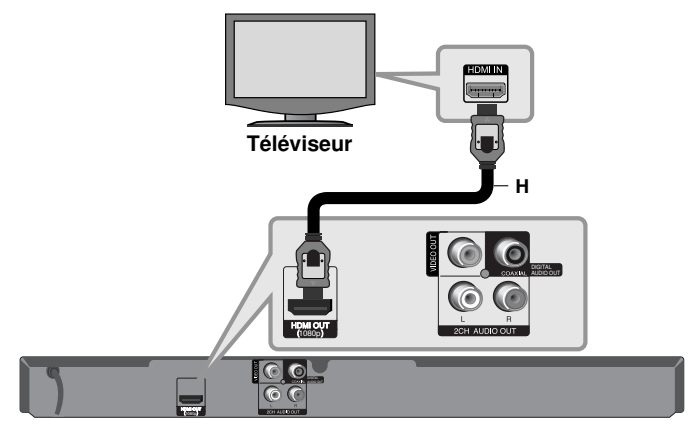

### **Lecteur Blu-ray**

**12**

Raccordez la prise HDMI OUT du lecteur à la prise HDMI IN d'un moniteur ou téléviseur compatible HDMI **(H)**.

Réglez la source du téléviseur sur HDMI (reportez-vous au manuel d'utilisation de votre téléviseur).

#### **Remarque**

Si un périphérique HDMI raccordé n'accepte pas la sortie audio de l'appareil, le son du périphérique HDMI peut être déformé ou muet.

# **Astuces**

- Lorsque vous utilisez la connexion HDMI, vous pouvez modifier la résolution pour la sortie HDMI. (Reportez-vous à la section "Réglage de la résolution", pages 15 à 16.)
- Sélectionnez le type de sortie vidéo pour la prise de sortie HDMI OUT à l'aide de l'option [Rég. couleur HDMI] dans le menu [Config.] (voir page 19).

#### Attention

- Une modification de la résolution alors que la connexion est déjà établie peut entraîner des dysfonctionnements. Pour résoudre le problème, éteignez le lecteur puis rallumez-le.
- Lorsque la connexion HDMI avec HDCP <sup>n</sup>'est pas vérifiée, le téléviseur affiche un écran noir. Dans ce cas, vérifiez la connexion HDMI ou débranchez le câble HDMI.
- Si des interférences apparaissent à l'écran, vérifiez le câble HDMI (sa longueur est généralement limitée à 4,5 m).

#### Informations supplémentaires concernant la technologie HDMI

- Lorsque vous raccordez un appareil compatible HDMI ou DVI, effectuez les vérifications suivantes :
- Essayez d'éteindre l'appareil HDMI/DVI ainsi que ce lecteur. Ensuite, allumez l'appareil HDMI/DVI, attendez environ 30 secondes, puis allumez ce lecteur.
- L'entrée vidéo de l'appareil raccordé est correctement réglée pour cet appareil.
- L'appareil raccordé est compatible avec les résolutions d'entrée vidéo 720 x 576p, 1 280 x 720p, 1 920 x 1 080i et 1 920 x 1 080p.
- Certains appareils DVI ou HDMI compatibles HDCP ne fonctionneront pas avec ce lecteur.
	- L'image ne s'affichera pas correctement avec un appareil non HDCP.
- Ce lecteur ne peut pas effectuer la lecture et le téléviseur affiche un écran noir.

# **Connexion vidéo/audio (gauche/droite)**

Raccordez la prise de sortie vidéo VIDEO OUT du lecteur à la prise d'entrée vidéo du téléviseur à l'aide d'un câble vidéo **(V)**. Raccordez les prises de sortie gauche et droite AUDIO OUT du lecteur aux prises d'entrée audio gauche et droite du téléviseur à l'aide d'un câble audio **(A)**.

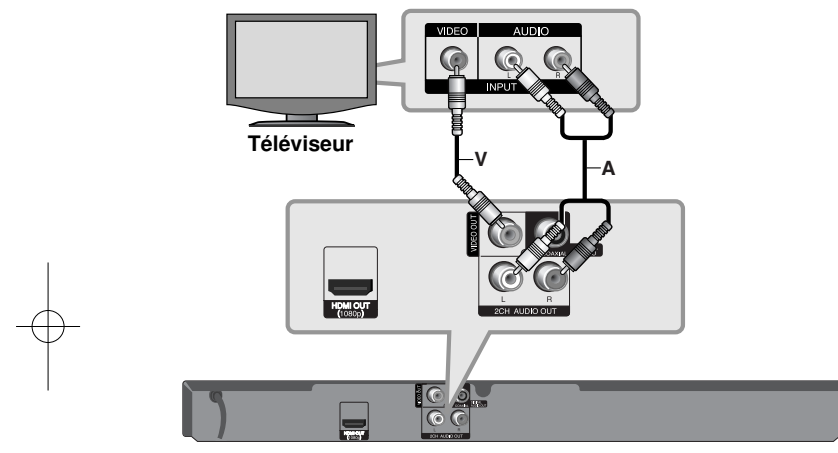

**Lecteur Blu-ray**

# **Raccordement à un amplificateur**

Effectuez l'un des raccordements suivants, en fonction des capacités de votre appareil existant.

# **Remarque**

Le type de sortie audio étant affecté par de nombreux facteurs, reportez-vous à la section "Spécifications de sortie audio de l'appareil", page 15, pour plus de détails.

# **Raccordement à un amplificateur via la sortie audio 2 canaux**

Raccordez les prises de sortie gauche et droite 2CH AUDIO OUT du lecteur aux prises d'entrée audio gauche et droite de votre amplificateur, récepteur ou chaîne stéréo, à l'aide du câble audio **(A)**.

# **Raccordement à un amplificateur via la sortie audionumérique (coaxiale)**

Raccordez la prise de sortie audionumérique DIGITAL AUDIO OUT du lecteur à la prise d'entrée correspondante (COAXIAL **X**) sur votre amplificateur. Utilisez pour cela un câble audionumérique (coaxial **X**), fourni en option. Vous devrez activer la sortie numérique du lecteur. (Reportez-vous à la section "Menu [AUDIO]", pages 20 à 21.)

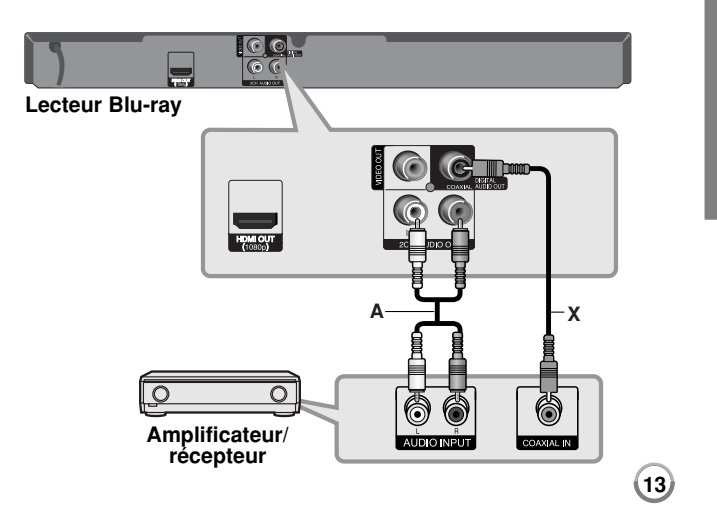

# **Raccordement à un amplificateur via la sortie HDMI**

Raccordez la prise de sortie HDMI OUT du lecteur à la prise d'entrée correspondante sur votre amplificateur. Utilisez un câble HDMI **(H1)**. Vous devrez activer la sortie numérique du lecteur. (Reportez-vous à la section "Menu [AUDIO]", pages 20 à 21.)

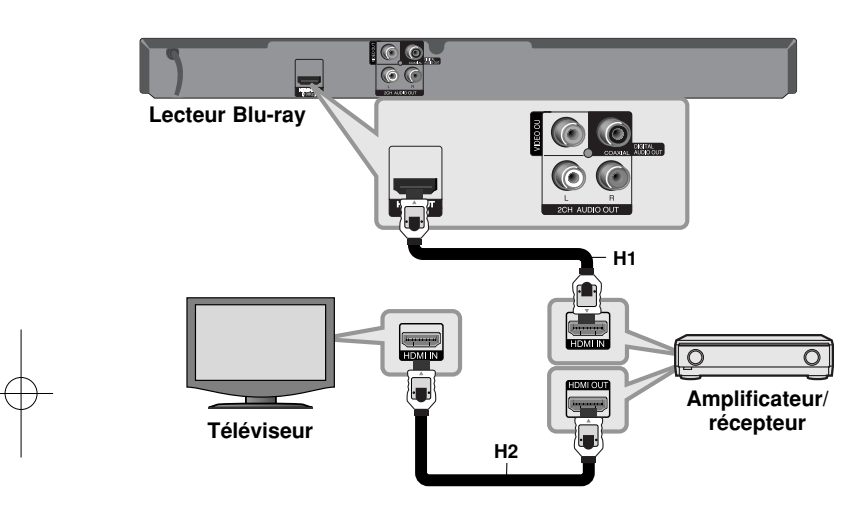

#### **Son multicanal numérique**

Une connexion multicanal numérique offre la meilleure qualité sonore. Pour cela, il vous faut un récepteur audio/vidéo multicanal compatible avec au moins un des formats audio pris en charge par votre lecteur. Reportez-vous au manuel du récepteur et aux logos sur la façade du récepteur. (Stéréo PCM, Multi-chaînes PCM, Dolby Digital, Dolby Digital Plus, Dolby TrueHD, DTS et/ou DTS-HD)

#### Astuce

Raccordez la prise de sortie HDMI de l'amplificateur à la prise d'entrée HDMI de votre téléviseur à l'aide d'un câble HDMI **(H2**) si votre amplificateur possède une prise de sortie HDMI.

#### **Remarques**

- Vous devez sélectionner une sortie audionumérique et une fréquence d'échantillonnage maximale acceptée par votre amplificateur (ou récepteur AV) à l'aide des options [SPDIF], [HDMI] et [Échantillonnage] dans le menu [Config.] (voir pages 20 à 21).
- Avec une connexion audionumérique (SPDIF ou HDMI), il est possible que vous n'entendiez pas les sons de défilement dans le menu du disque BD-ROM si l'option [SPDIF] ou [HDMI] est réglée sur [Primary Pass-Thru].
- Si le format audio de la sortie numérique ne correspond pas aux capacités de votre récepteur, ce dernier produira un son fort et déformé ou n'émettra aucun son.
- Le son surround numérique multicanal ne peut être obtenu via une connexion numérique que si votre récepteur est équipé d'un décodeur multicanal numérique.
- Pour voir le format audio du disque en cours sur le menu à l'écran, appuyez sur la touche AUDIO.

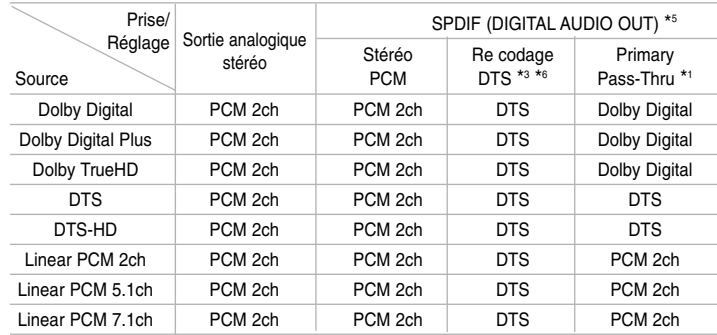

**Spécifications de sortie audio de l'appareil**

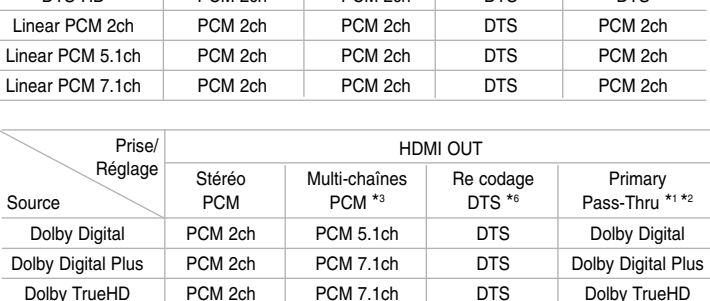

DTS PCM 2ch PCM 5.1ch DTS DTS DTS-HD PCM 2ch PCM 7.1ch DTS DTS-HD Linear PCM 2ch PCM 2ch PCM 2ch DTS PCM 2ch Linear PCM 5.1ch PCM 2ch PCM 5.1ch DTS PCM 5.1ch Linear PCM 7.1ch PCM 2ch PCM 7.1ch DTS PCM 7.1ch  $*4$ 

# Remarques

- \*1 Le programme audio secondaire et interactif peut ne pas être inclus dans le flux binaire de sortie si l'option [SPDIF] ou [HDMI] est réglée sur [Primary Pass-Thru]. (À l'exception du codec LPCM: la sortie inclut toujours le programme audio secondaire et interactif.)
- \*2 Ce lecteur sélectionne automatiquement le son HDMI en fonction de la capacité de décodage du périphérique HDMI raccordé, même si l'option [HDMI] est réglée sur [Primary Pass-Thru].
- \*3 Le réglage [Multi-chaînes PCM]/[Primary Pass-Thru] de l'option [HDMI] et le réglage [Re codage DTS] de l'option [SPDIF] ne peuvent pas être définis ensemble. Si vous réglez l'option [HDMI] sur [Multi-chaînes PCM] ou [Primary Pass-Thru], l'option [SPDIF] est automatiquement réglée sur [Stéréo PCM]. Par ailleurs, si vous réglez l'option [SPDIF] sur [Re codage DTS], l'option [HDMI] est automatiquement réglée sur [Stéréo PCM].
- \*4 Le son LPCM enregistré à une fréquence d'échantillonnage de 192 kHz sera retransmis en qualité stéréo.
- \*5 Sur la sortie audio PCM, la fréquence d'échantillonnage de SPDIF (sortie audionumérique DIGITAL AUDIO OUT) est limitée à 96 kHz.
- \*6 Si l'option [HDMI] ou [SPDIF] est réglée sur [Re codage DTS], la sortie audio est limitée à 48 kHz et à 5.1 canaux. Si l'option [HDMI] ou [SPDIF] est réglée sur [Re codage DTS], le son Re codage DTS est retransmis pour les disques BD-ROM, et le son d'origine est retransmis pour les autres disques (comme [Primary Pass-Thru]).
- Si l'option [HDMI] est réglée sur [Multi-chaînes PCM] et que l'option [SPDIF] est réglée sur [Primary Pass-Thru] lorsque l'appareil lit le son Dolby Digital Plus ou TrueHD, la prise SPDIF (sortie audionumérique) est limitée à "PCM 2 canaux".
- Si la connexion HDMI est la version 1.3 et qu'un son Dolby Digital Plus/Dolby TrueHD est retransmis depuis la prise de sortie HDMI OUT, la prise SPDIF (sortie audionumérique DIGITAL AUDIO OUT) est limitée à "PCM 2ch" (lorsque HDMI et SPDIF sont connectés simultanément).
- Pendant la lecture, le son est retransmis au format PCM 48 kHz/16 bits pour les fichiers MP3/WMA et PCM 44,1 kHz/16 bits pour les CD audio.
- Le son Dolby TrueHD enregistré sur certains disques Blu-ray se compose de son Dolby Digital et TrueHD. Le son Dolby Digital est retransmis via les prises DIGITAL AUDIO OUT et "DD" s'affiche à l'écran si le son TrueHD <sup>n</sup>'est pas retransmis (par exemple, si l'option [HDMI] est réglée sur [Stéréo PCM] et [SPDIF] réglée sur [Primary Pass-Thru]).

# **Réglage de la résolution**

Ce lecteur offre plusieurs résolutions de sortie pour les prises HDMI OUT. Vous pouvez modifier la résolution à l'aide du menu [Config.] ou en appuyant sur la touche RESOLUTION en mode arrêt.

## **Remarque**

**16**

Étant donné que plusieurs facteurs influencent la résolution de la sortie vidéo, consultez la section "Résolution disponible selon le réglage de résolution".

# **Modification de la résolution à l'aide de la touche RESOLUTION**

Appuyez plusieurs fois sur la touche RESOLUTION en mode arrêt pour modifier la résolution. L'afficheur vous montrera la résolution actuelle.

## **Modification de la résolution à l'aide du menu [Config.]**

- **1.** Appuyez sur la touche HOME pour faire apparaître le [Menu d'accueil].
- **2.** Sélectionnez [Config.] et appuyez sur la touche ENTER. Le menu [Config.] apparaît.
- **3.** Utilisez les touches  $\blacktriangle \blacktriangledown$  pour sélectionner l'option [AFFICHAGE], puis appuyez sur B pour accéder au deuxième niveau.
- **4.** Utilisez les touches ▲ ▼ pour sélectionner l'option [Résolution], puis appuyez sur B pour accéder au troisième niveau.
- **5.** Utilisez les touches ▲ ▼ pour sélectionner la résolution souhaitée, puis appuyez sur la touche ENTER pour confirmer votre choix.

#### **Résolution disponible selon le réglage de résolution**

#### **• Lorsque le support lu n'est pas protégé contre la copie**

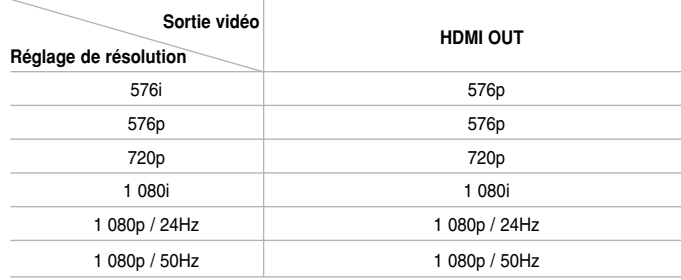

#### **• Lorsque le support lu est protégé contre la copie**

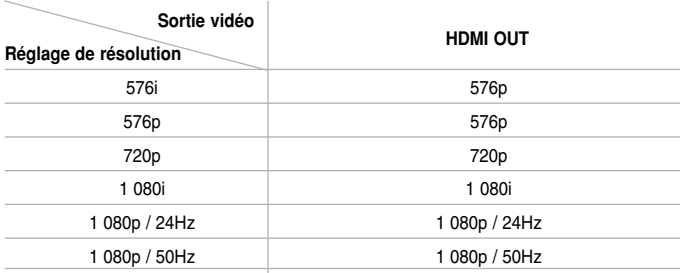

#### Remarques

- Selon votre téléviseur, certains réglages de la résolution peuvent provoquer la disparition de l'image ou l'apparition d'une image déformée. Dans ce cas, appuyez plusieurs fois sur la touche HOME, puis RESOLUTION de l'appareil pour faire réapparaître l'image.
- Ce lecteur prend en charge la sortie simultanée de toutes les prises de sortie vidéo.

#### **Connexion HDMI OUT**

- • Pour le réglage de résolution 576i, la résolution de sortie réelle HDMI OUT passera à 576p.
- Si vous sélectionnez une résolution manuellement, puis raccordez la prise HDMI au téléviseur, mais que votre téléviseur ne la prend pas en charge, le réglage de résolution est défini sur [Auto].
- Si vous sélectionnez une résolution non prise en charge par votre téléviseur, un message d'avertissement apparaîtra. Après modification de la résolution, si rien n'apparaît à l'écran, attendez 20 secondes pour que la résolution revienne automatiquement au réglage précédent.
- La fréquence d'image de sortie vidéo 1 080p peut être définie automatiquement sur 24 Hz ou 50 Hz en fonction de la capacité et de la préférence du téléviseur raccordé, ainsi que de la fréquence d'image vidéo native du contenu du BD-ROM.

### **Connexion VIDEO OUT**

La résolution de la prise de sortie VIDEO OUT est toujours réglée sur 576i.

# **Utilisation d'une clé mémoire USB**

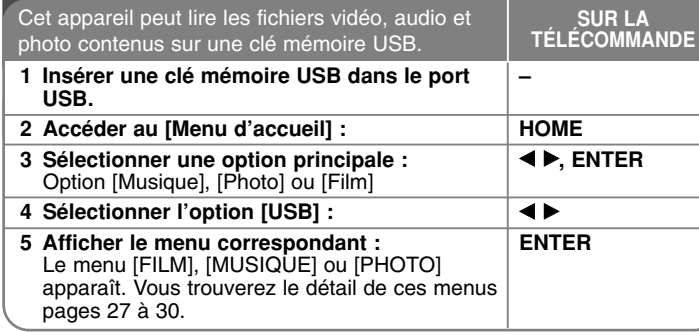

### Astuce

Si vous sélectionnez l'option [Film], [Photo] ou [Musique] alors qu'une clé mémoire USB est branchée et qu'un disque est inséré simultanément, le menu de sélection du support apparaît. Sélectionnez un support et appuyez sur la touche ENTER.

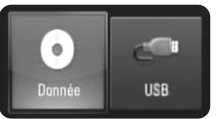

#### **Insertion/retrait d'une clé mémoire USB**

**Insertion d'une clé mémoire USB :** maintenez le périphérique bien droit et insérez-le jusqu'à ce qu'il soit bien en place.

**Retrait d'une clé mémoire USB :** retirez soigneusement la clé mémoire USB.

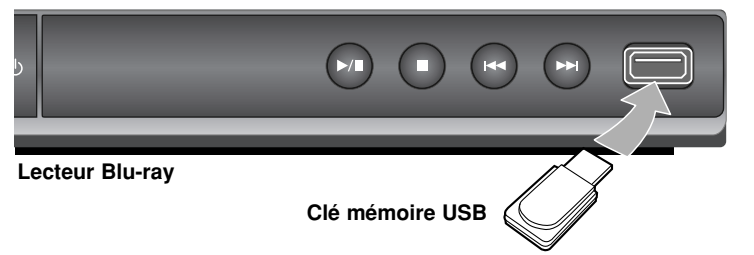

#### **Remarques**

- Cet appareil accepte uniquement les clés USB à mémoire Flash au format FAT16 ou FAT32.
- Ne retirez pas la clé mémoire USB pendant l'utilisation (lecture, etc.).
- Les clés mémoire USB nécessitant l'installation d'un programme supplémentaire après la connexion à un ordinateur ne sont pas prises en charge.
- Clé USB à mémoire Flash: clé USB prenant en charge les technologies USB 1.1 et USB 2.0.
- Seuls les fichiers vidéo (DivX), musicaux (MP3/WMA) et photo (JPEG/PNG) peuvent être lus. Pour connaître les caractéristiques d'utilisation de chaque fichier, reportez-vous aux pages correspondantes.
- Il est recommandé d'effectuer des sauvegardes régulières pour éviter la perte de données.
- Si vous utilisez un câble d'extension USB ou un concentrateur USB, il se peut que la clé mémoire USB ne soit pas reconnue.
- Il est possible que certaines clés mémoire USB ne fonctionnent pas avec cet appareil.
- Les appareils photo numériques et les téléphones mobiles ne sont pas compatibles.
- Le port USB de l'appareil ne peut pas être raccordé à un ordinateur. L'appareil ne peut pas être utilisé comme périphérique de stockage.

# **Utilisation du menu d'accueil**

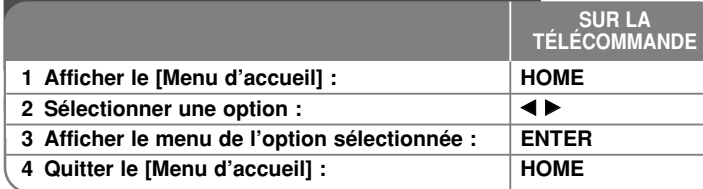

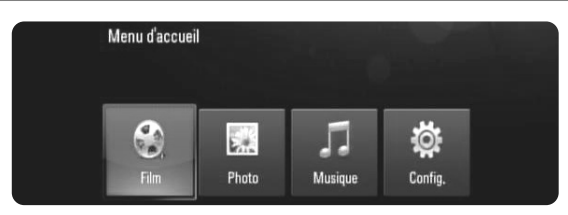

[Film] : débute la lecture des contenus vidéo ou affiche le menu [FILM]. [Photo] : affiche le menu [PHOTO]. (Voir pages 29 à 30) [Musique] : affiche le menu [MUSIQUE]. (Voir page 28) [Config.] : affiche le menu [Config.]. (Voir pages 18 à 22)

### Astuce

Si vous sélectionnez l'option [Film], [Photo] ou [Musique] alors qu'une clé mémoire USB est branchée et qu'un disque est inséré simultanément, le menu de sélection du support apparaît. Sélectionnez un support et appuyez sur la touche ENTER.

#### **Remarque**

**18**

L'appareil sera en mode arrêt, puis le [Menu d'accueil] apparaîtra si vous appuyez sur la touche HOME pendant la lecture.

# **Réglage des paramètres**

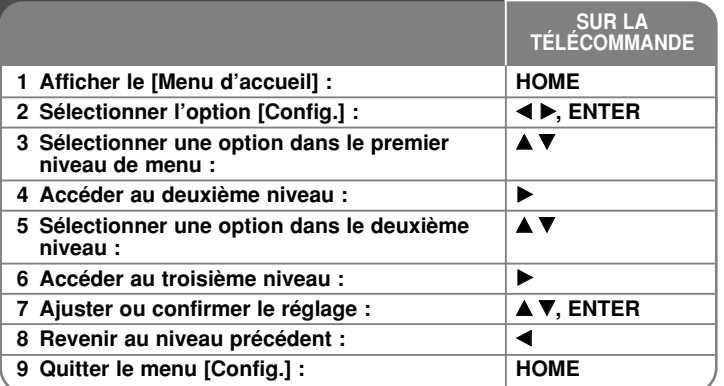

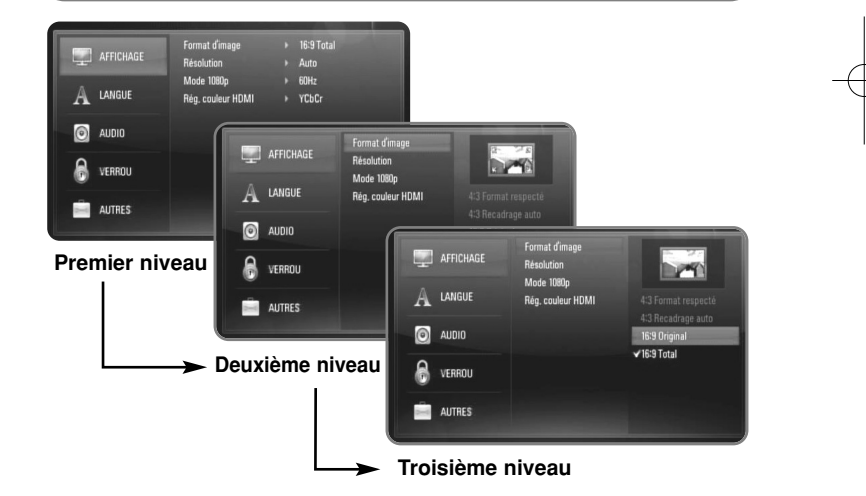

# **Menu [AFFICHAGE]**

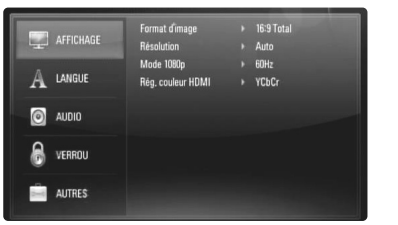

#### **Format d'image**

**[4:3 Format respecté] :** sélectionnez cette option lorsque l'appareil est connecté à un téléviseur 4:3 standard. Les images 16:9 s'affichent avec une bande noire en haut et en bas de l'écran.

**[4:3 Recadrage auto] :** sélectionnez cette option lorsque l'appareil est connecté à un téléviseur 4:3 standard. Les images sont recadrées pour tenir dans votre écran de téléviseur. L'image est réduite sur les côtés.

**[16:9 Original] :** sélectionnez cette option lorsque l'appareil est connecté à un téléviseur 16:9. L'image de format 4:3 s'affiche avec son rapport largeur/hauteur d'origine, avec des bandes noires sur les côtés gauche et droit.

**[16:9 Total] :** sélectionnez cette option lorsque l'appareil est connecté à un téléviseur 16:9. L'image de format 4:3 est ajustée horizontalement (dans des proportions linéaires) de sorte à remplir tout l'écran.

#### **Remarque**

Vous ne pouvez pas sélectionner les options [4:3 Format respecté] et [4:3 Recadrage auto] lorsque la résolution choisie est supérieure à 720p.

#### **Résolution**

Cette option permet de définir la résolution de sortie du signal vidéo HDMI. Reportez-vous à la section "Réglage de la résolution", pages 15 à 16, pour plus de détails sur la résolution.

**[Auto] :** si la prise de sortie HDMI OUT est raccordée à un téléviseur fournissant des informations sur l'affichage (EDID), cette option sélectionne automatiquement la résolution la mieux adaptée au téléviseur raccordé.

**[576i] :** sortie vidéo entrelacée en 576 lignes. **[576p] :** sortie vidéo progressive en 576 lignes. **[720p] :** vidéo progressive en 720 lignes. **[1 080i] :** sortie vidéo entrelacée en 1 080 lignes.

**[1 080p] :** sortie vidéo progressive en 1 080 lignes.

#### **Mode 1 080p**

Lorsque la résolution est réglée sur 1 080p, sélectionnez [24Hz] pour une présentation adaptée des films (1 080/24p) avec un téléviseur HDMI compatible avec une entrée 1 080/24p.

#### **Remarques**

- Lorsque vous sélectionnez [24Hz], vous pouvez constater une perturbation de l'image lors du passage du mode vidéo au mode film. Dans ce cas, sélectionnez [50Hz].
- Même lorsque l'option [Mode 1080p] est réglée sur [24Hz], si votre téléviseur n'est pas compatible avec le réglage 1 080/24p, la fréquence de la sortie vidéo sera de 50 Hz ou 60 Hz.
- Lorsque la source vidéo 1 080p/24 Hz est retransmise via la connexion HDMI, les sorties VIDEO OUT ne transmettront aucun signal vidéo en sortie.

#### **Rég. couleur HDMI**

Sélectionnez le type de sortie de la prise HDMI OUT. Pour ce réglage, reportez-vous au manuel de votre téléviseur.

**[YCbCr] :** sélectionnez cette option lorsque vous raccordez le lecteur à un téléviseur HDMI.

**[RGB] :** sélectionnez cette option lorsque vous raccordez le lecteur à un téléviseur RVB.

# **Menu [LANGUE]**

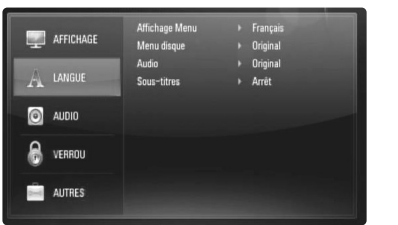

#### **Affichage Menu**

Sélectionnez une langue pour le menu [Config.] et l'affichage à l'écran.

#### **Menu disque/Audio/Sous-titres**

Sélectionnez la langue de votre choix pour la piste audio, les sous-titres et le menu du disque.

**[Original] :** désigne la langue d'origine dans laquelle le disque a été enregistré.

**[Autre] :** appuyez sur ENTER pour sélectionner une autre langue. Utilisez les touches numériques, puis appuyez sur ENTER pour saisir le numéro à quatre chiffres correspondant indiqué dans la liste des codes de langue, page 32.

**[Arrêt] (pour les sous-titres du disque) :** désactive les sous-titres.

#### Remarque

Votre réglage de langue peut ne pas fonctionner sur certains disques.

#### **Menu [AUDIO]**

Chaque disque propose plusieurs options de sortie audio. Paramétrez les options audio du lecteur selon le type de système audio que vous utilisez.

#### **Remarque**

Le type de sortie audio étant affecté par de nombreux facteurs, reportez-vous à la section "Spécifications de sortie audio de l'appareil", page 15, pour plus de détails.

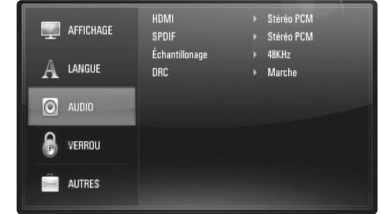

#### **HDMI / SPDIF (sortie audio numérique)**

Sélectionnez le format audio de sortie lorsqu'un appareil équipé d'une prise d'entrée audionumérique ou HDMI est raccordé à la prise de sortie HDMI OUT ou DIGITAL AUDIO OUT de ce lecteur.

**[Stéréo PCM] :** sélectionnez cette option si vous raccordez la prise de sortie HDMI OUT ou DIGITAL AUDIO OUT de ce lecteur à un appareil doté d'un décodeur stéréo numérique deux canaux.

**[Multi-chaînes PCM] (HDMI uniquement) :** sélectionnez cette option si vous raccordez la prise de sortie HDMI OUT de ce lecteur à un appareil doté d'un décodeur numérique multicanal.

**[Recodage DTS] :** sélectionnez cette option si vous raccordez la prise de sortie HDMI OUT ou DIGITAL AUDIO OUT de ce lecteur à un appareil doté d'un décodeur DTS.

**[Primary Pass-Thru] :** sélectionnez cette option si vous raccordez la prise de sortie DIGITAL AUDIO OUT et HDMI OUT de ce lecteur à un appareil doté d'un décodeur LPCM, Dolby Digital, Dolby Digital Plus, Dolby True HD, DTS et DTS-HD.

#### **Remarques**

- Lorsque l'option [HDMI] est réglée sur [Multi-chaînes PCM], le son peut être diffusé au format stéréo PCM si l'information Multi-chaînes PCM <sup>n</sup>'est pas détectée à partir d'un appareil HDMI doté de l'option EDID.
- Si l'option [HDMI] ou [SPDIF] est réglée sur [Re codage DTS], le son Re codage DTS est retransmis pour les disques BD-ROM, et le son d'origine est retransmis pour les autres disques (comme [Primary Pass-Thru]).

#### **Échantillonage**

**[48KHz] :** sélectionnez cette fréquence si votre amplificateur ou récepteur A/V ne peut PAS gérer les signaux 192 kHz et 96 kHz. Dans ce cas, l'appareil convertit automatiquement les signaux 192 kHz et 96 kHz en 48 kHz pour que votre système puisse les décoder.

**[96KHz] :** sélectionnez cette fréquence si votre amplificateur ou récepteur A/V ne peut PAS gérer les signaux 192 kHz. Dans ce cas, l'appareil convertit automatiquement les signaux 192 kHz en 96 kHz pour que votre système puisse les décoder.

**[192KHz] :** sélectionnez cette fréquence si votre amplificateur ou récepteur A/V peut gérer les signaux 192 kHz.

Consultez la documentation de votre amplificateur ou récepteur A/V pour vérifier ses capacités.

#### **DRC (Contrôle de la gamme dynamique)**

Pendant la lecture du disque encodé en Dolby Digital ou Dolby Digital Plus, vous pouvez vouloir compresser la gamme dynamique de la sortie audio (la différence entre les sons les plus forts et les plus faibles). Cela vous permet d'écouter un film en diminuant le volume sans perdre en clarté sonore. Pour obtenir cet effet, réglez l'option DRC sur [Marche].

#### **Remarque**

Vous ne pouvez modifier le paramètre DRC que si aucun disque n'est inséré ou si le lecteur est complètement à l'arrêt.

#### **Menu [VERROU] (Contrôle parental)**

Les réglages [VERROU] n'affectent que la lecture des disques Blu-ray et DVD.

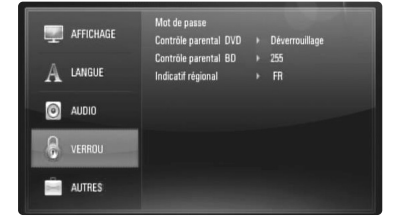

Pour pouvoir accéder aux réglages [VERROU], vous devez saisir le code de sécurité à quatre chiffres que vous avez créé.

Si vous n'avez pas encore saisi de mot de passe, vous serez invité à le faire. Saisissez un mot de passe à quatre chiffres, puis appuyez sur la touche ENTER. Saisissez-le à nouveau et appuyez sur ENTER pour confirmer.

#### **Mot de passe**

Vous pouvez créer, modifier ou supprimer le mot de passe.

**[Nouveau] :** saisissez un mot de passe à quatre chiffres, puis appuyez sur la touche ENTER. Saisissez-le à nouveau et appuyez sur ENTER pour créer un nouveau mot de passe.

**[Modifier] :** saisissez le mot de passe actuel et appuyez sur la touche ENTER. Saisissez un mot de passe à quatre chiffres, puis appuyez sur ENTER. Saisissez-le à nouveau et appuyez sur ENTER pour créer un nouveau mot de passe.

**[Supprimer] :** saisissez le mot de passe à quatre chiffres et appuyez sur la touche ENTER pour supprimer le mot de passe.

#### Astuce

Si vous vous trompez, appuyez sur la touche CLEAR avant d'appuyer sur ENTER. Puis, saisissez le mot de passe correct.

#### *Si vous oubliez votre mot de passe*

Si vous oubliez votre mot de passe, vous pouvez l'effacer en procédant comme suit :

- **1.** Retirez tout disque contenu dans le lecteur.
- **2.** Sélectionnez l'option [VERROU] dans le menu [Config.].
- **3.** Utilisez les touches numériques pour saisir "210499". Le mot de passe est effacé.

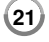

# **Contrôle parental DVD DVD**

Bloque la lecture de disques associés à un certain niveau de contrôle en fonction de leur contenu. (Tous les disques ne sont pas associés à un niveau de contrôle.)

**[Contrôle parental 1-8] :** le niveau 1 est le plus restrictif, et le niveau 8 est le moins restrictif.

**[Déverrouillage] :** si vous sélectionnez cette option, le contrôle parental est désactivé et le disque peut être lu en entier.

#### **Contrôle parental BD BD**

Déterminez une limite d'âge pour la lecture d'un BD-ROM. Utilisez les touches numériques pour indiquer une limite de visionnage pour les BD-ROM.

**[255] :** tous les BD-ROM peuvent être lus.

**[0-254] :** empêche la lecture des BD-ROM avec des niveaux de contrôle correspondants enregistrés dessus.

#### **Remarque**

Le [Contrôle parental BD] ne s'applique qu'aux disques Blu-ray disposant du système de contrôle avancé.

#### **Indicatif régional**

Indiquez le code de la région dont les normes ont servi à déterminer le niveau de contrôle du DVD, en vous reportant à la liste page 32.

#### **Menu [AUTRES]**

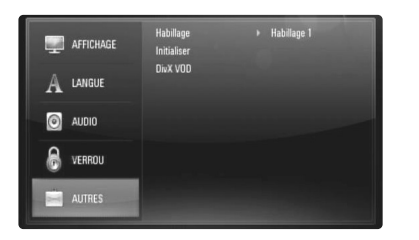

### **Habillage**

Modifie l'arrière-plan de l'écran initial.

#### **Initialiser**

Vous pouvez rétablir les paramètres d'usine par défaut du lecteur ou initialiser le stockage BD.

**[Réglages d'usine] :** si besoin est, vous pouvez rétablir tous les paramètres d'usine par défaut du lecteur. Certaines options ne peuvent toutefois pas être réinitialisées. (Contrôle parental, Mot de passe, Indicatif régional, etc.)

**[Effacer stockage BD] :** initialise les contenus BD à partir de la clé mémoire USB connectée.

### **DivX VOD**

À propos des vidéos DivX: DivX® est un format vidéo numérique créé par DivX, Inc. Cet appareil est officiellement certifié DivX et peut donc lire les vidéos DivX.

Pour plus d'informations et pour obtenir des outils logiciels permettant de convertir vos fichiers en vidéos DivX, consultez le site www.divx.com. À propos des vidéos à la demande DivX: vous devez enregistrer cet appareil certifié DivX® pour pouvoir lire le contenu de vidéos à la demande (VOD) DivX. Pour générer le code d'enregistrement, accédez à la section [DivX VOD] du menu [Config.]. Accédez ensuite au site vod.divx.com et renseignez ce code pour terminer le processus d'enregistrement et obtenir plus d'informations sur les vidéos DivX à la demande.

**[Code enreg. DivX] :** permet d'afficher le code d'enregistrement de votre lecteur.

**[Désactivé] :** permet de désactiver votre lecteur et d'afficher le code de désactivation.

#### **Remarque**

Toutes les vidéos téléchargées via le service DivX® VOD peuvent uniquement être lues sur cet appareil.

# **Lecture d'un disque**

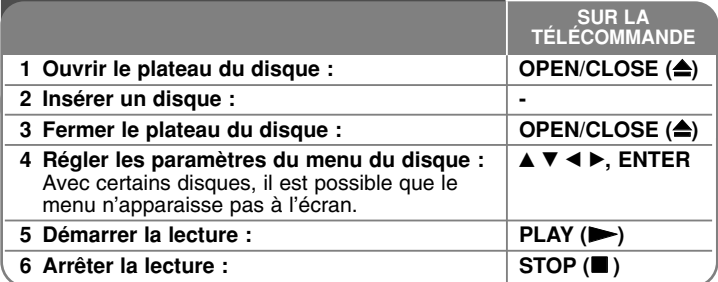

#### **Remarques**

- Lorsque vous mettez le lecteur en marche ou remplacez un disque, le lecteur retourne aux paramètres par défaut. Selon le disque, un type de réglage audio spécifique est retransmis.
- • Selon les contenus préenregistrés du BD-ROM, certaines fonctions peuvent ne pas être disponibles ou fonctionner différemment que sur d'autres supports.

# **En cas d'affichage du menu d'un disque**

# **BD DVD AVCHD MOVIE**

L'écran du menu peut s'afficher immédiatement après l'insertion d'un disque contenant un menu. Utilisez les touches  $\blacktriangle \blacktriangleright \blacktriangle \blacktriangledown$  pour sélectionner le titre ou chapitre que vous voulez voir, puis sur ENTER pour démarrer la lecture.

#### **Accès à la piste, au fichier ou au chapitre**

# **suivant/précédent ALL**

Pendant la lecture, appuyez sur la touche I<< ou DDI pour sélectionner la piste, le chapitre ou le fichier suivant ou pour revenir au début de la piste, du chapitre ou du fichier en cours. Appuyez deux fois brièvement sur la touche I<< pour revenir au chapitre, à la piste ou au fichier précédent.

# **Reprise de la lecture ALL**

Pendant la lecture, appuyez sur la touche STOP (■) pour arrêter la lecture. L'appareil mémorise l'endroit où vous vous êtes arrêté, en fonction du disque. Le symbole "II" apparaît un court instant à l'écran.

Appuyez sur la touche PLAY (▶) pour reprendre la lecture là où vous l'aviez laissée. Si vous appuyez sur la touche STOP (■) une nouvelle fois ou sortez le disque (le symbole " ■ " apparaît à l'écran), l'appareil efface le repère de reprise de la lecture. **(**X x **= reprise de la lecture possible,**   $\blacksquare$  = arrêt complet de la lecture)

#### **Remarques**

- Le repère de reprise de la lecture peut être effacé si vous appuyez sur une touche (par exemple, Marche/arrêt, Ouverture/fermeture, etc.).
- Sur les disques BD-Vidéo incluant la capacité BD-J, la fonction de reprise de la lecture n'est pas disponible.
- Sur un titre interactif BD-ROM, l'appareil sera en mode arrêt complet si vous appuyez une fois sur la touche STOP pendant la lecture.

# **Suspension de la lecture ALL**

Pendant la lecture, appuyez sur la touche PAUSE (III) pour suspendre la lecture. Appuyez sur la touche PLAY ( $\blacktriangleright$ ) pour reprendre la lecture.

#### **Astuce**

pendant la lecture de CD audio ou de fichiers MP3/WMA, appuyez une nouvelle fois sur la touche PAUSE (II) pour reprendre la lecture.

# **Lecture image par image BD DVD AVCHD MOVIE**

Appuyez plusieurs fois sur la touche PAUSE (II) pour une lecture image par image.

# **Lecture au ralenti BD DVD AVCHD MOVIE**

Pendant la pause de la lecture, appuyez plusieurs fois sur SCAN ( $\blacktriangleright\blacktriangleright$ ) pour lire le disque au ralenti (quatre étapes, vers l'avant uniquement).

## **Avance ou retour rapide ALL**

Appuyez sur la touche SCAN (◀◀ ou ▶▶) pour utiliser l'avance ou le retour rapide pendant la lecture.

Vous pouvez modifier la vitesse de lecture en appuyant plusieurs fois sur la touche SCAN (◀◀ ou ▶▶). Appuyez sur la touche PLAY (▶) pour poursuivre la lecture à vitesse normale.

#### **Remarque**

Il se peut que cette fonction ne soit pas disponible avec certains disques ou titres.

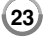

# **Lecture en boucle BD DVD AVCHD ACD MUSIC**

Pendant la lecture, appuyez plusieurs fois sur la touche REPEAT pour sélectionner le mode de répétition souhaité. Le titre, le chapitre ou la piste en cours sera lu en boucle. Pour revenir à la lecture normale, appuyez plusieurs fois sur la touche REPEAT pour sélectionner [Arrêt]. Lorsque vous utilisez les fonctions de répétition, répétition A-B ou lecture aléatoire dans le menu [MUSIQUE], reportez-vous aux icônes de mode ci-dessous.

Piste : la piste ou le fichier en cours sera lu en boucle.

Tout : tous les fichiers ou pistes seront lus en boucle.

 $\bigodot$  A – R : la section sélectionnée sera lue en boucle. (CD audio uniquement)  $\geq$ : les pistes ou fichiers seront lus en ordre aléatoire.

 $\geq$   $\oplus$  Tout : tous les fichiers ou pistes seront lus en boucle en ordre aléatoire. Pour annuler la répétition A-B, la répétition ou la lecture aléatoire, appuyez sur la touche CLEAR.

#### **Remarques**

- Si vous appuyez une fois sur la touche SKIP (DDI) durant la lecture répétée d'un chapitre ou d'une piste, la répétition est annulée.
- Il se peut que cette fonction ne soit pas disponible avec certains disques ou titres.

# **Répétition d'une section spécifique (A-B) BD DVD AVCHD ACD**

Appuyez sur la touche REPEAT pour sélectionner [A-] au début de la section que vous souhaitez répéter et appuyez sur la touche ENTER à la fin de la section. La section ainsi sélectionnée sera lue en boucle. La section sélectionnée doit durer au moins 3 secondes. Pour revenir à la lecture normale, appuyez plusieurs fois sur la touche REPEAT pour sélectionner [Arrêt]. Pour plus de détails sur les icônes de répétition et de lecture aléatoire du menu [MUSIQUE], reportez-vous à la section "Lecture en boucle".

#### Remarque

Il se peut que cette fonction ne soit pas disponible avec certains disques ou titres.

## **Lecture en ordre aléatoire ACD MUSIC**

Pendant la lecture, appuyez plusieurs fois sur la touche REPEAT pour sélectionner l'icône du mode aléatoire  $(\geq)$  ou tout aléatoire en boucle (  $\leq$  ⊕ Tout). Les pistes ou fichiers seront lus en ordre aléatoire. Pour revenir à la lecture normale, appuyez plusieurs fois sur la touche REPEAT pour supprimer les icônes de mode. Pour plus de détails sur les icônes de répétition et de lecture aléatoire du menu [MUSIQUE], reportez-vous à la section "Lecture en boucle".

# **Agrandissement de l'image en cours de lecture BD DVD AVCHD MOVIE**

Pendant la lecture ou en mode pause, appuyez sur la touche ZOOM pour afficher le menu [Zoom]. Utilisez la touche verte ou jaune pour faire un zoom avant ou arrière sur l'image. Vous pouvez vous déplacer dans l'image agrandie à l'aide des touches  $\blacktriangle \blacktriangledown \blacktriangle \blacktriangleright$ . Pour revenir à la taille d'image normale, appuyez plusieurs fois sur la touche jaune pour effectuer un zoom arrière complet. Appuyez sur la touche RETURN pour quitter le menu [Zoom].

#### Remarque

Il se peut que cette fonction ne soit pas disponible avec certains disques ou titres.

#### **Affichage du menu des titres ou du menu contextuel BD DVD**

Appuyez sur la touche TITLE/POP-UP pour afficher le menu des titres ou le menu contextuel. Si le DVD ou BD-ROM en cours contient un menu, le menu du titre ou le menu contextuel apparaît à l'écran. Selon le disque, il est possible que le menu ne soit pas disponible.

# **Recherche d'index BD DVD AVCHD MOVIE**

#### **Saisie d'un index**

Vous pouvez démarrer la lecture à partir de points mémorisés (neuf au maximum). Pour saisir un index, appuyez sur la touche MARKER à l'endroit souhaité sur le disque. L'icône d'index apparaît un court instant sur l'écran du téléviseur. Répétez l'opération pour placer jusqu'à neuf index.

#### **Lecture ou suppression d'une scène indexée**

Appuyez sur la touche SEARCH pour faire apparaître le menu de recherche à l'écran. Appuyez sur une touche numérique pour sélectionner le numéro d'index auquel vous voulez retourner. La lecture commence à partir de la scène indexée.

#### **OU**

Appuyez sur la touche ▼ pour mettre en évidence un numéro d'index. Utilisez les touches ◀ / ▶ pour sélectionner une scène indexée à laquelle vous voulez retourner ou que vous voulez effacer. Appuyez sur la touche ENTER pour démarrer la lecture à partir de la scène indexée. Appuyez sur la touche CLEAR pour effacer la scène indexée du menu de recherche.

#### **Remarques**

- Il se peut que cette fonction ne soit pas disponible avec certains disques ou titres.
- Tous les points indexés sont effacés si vous appuyez sur la touche STOP (■) à deux reprises (arrêt complet de la lecture), si le titre est modifié ou si vous retirez le disque.
- Si la durée totale du titre est inférieure à 10 secondes, cette fonction <sup>n</sup>'est pas disponible.

**Modification de la source audio BD DVD AVCHD MOVIE**

Pendant la lecture, appuyez à plusieurs reprises sur la touche AUDIO pour entendre une piste, une langue ou un canal audio différent.

#### **OU**

Pendant la lecture, appuyez sur la touche DISPLAY pour afficher le menu de lecture. Utilisez les touches ▲ ▼ pour sélectionner l'option [Audio], puis les touches  $\blacktriangleleft$   $\blacktriangleright$  pour sélectionner la langue, la piste ou le canal audio de votre choix.

#### **Remarques**

- Certains disques ne vous permettent de modifier vos choix audio qu'en passant par le menu du disque. Si tel est le cas, appuyez sur la touche TITLE/POP-UP ou DISC MENU et sélectionnez le réglage audio de votre choix parmi les options du menu de disque.
- Immédiatement après avoir modifié le réglage audio, vous pouvez constater un décalage temporaire entre l'image et le son.
- Sur un disque BD-ROM, le format audio multicanal (5.1 ou 7.1) est affiché avec l'option [MultiCH] à l'écran.

#### **Sélection de la langue des sous-titres**

# **BD DVD AVCHD MOVIE**

Pendant la lecture, appuyez sur la touche SUBTITLE-ON/OFF pour activer ou désactiver les sous-titres, et appuyez plusieurs fois sur la touche SUBTITLE afin de sélectionner la langue de votre choix pour les sous-titres. **OU**

Pendant la lecture, appuyez sur la touche DISPLAY pour afficher le menu de lecture. Utilisez les touches ▲▼ pour sélectionner l'option [Sous-titrage], puis les touches  $\blacktriangleleft \blacktriangleright$  afin de sélectionner la langue de votre choix pour les sous-titres.

#### **Remarque**

Certains disques ne vous permettent de modifier vos choix de sous-titres qu'en passant par le menu du disque. Si tel est le cas, appuyez sur la touche TITLE/POP-UP ou DISC MENU et sélectionnez le sous-titre de votre choix parmi les options du menu de disque.

#### **Utilisation du menu de recherche**

# **BD DVD AVCHD MOVIE**

Pendant la lecture, appuyez sur la touche SEARCH pour afficher le menu de recherche. Utilisez les touches < ▶ pour faire défiler la lecture de 15 secondes vers l'arrière ou vers l'avant.

#### Astuce

Vous pouvez sélectionner un point que vous voulez passer en maintenant enfoncées les touches  $\blacktriangleleft \blacktriangleright$ .

#### **Remarque**

Il se peut que cette fonction ne soit pas disponible avec certains disques ou titres.

## **Sélection d'un fichier de sous-titres MOVIE**

Si le fichier vidéo et le fichier de sous-titres portent le même nom, le fichier de sous-titres est lu automatiquement pendant la lecture du fichier vidéo. Si le nom du fichier de sous-titres est différent de celui du fichier vidéo, vous devez sélectionner le fichier de sous-titres dans le menu [Film] avant de lancer la lecture du film.

Utilisez les touches  $\blacktriangle \blacktriangledown \blacktriangle \blacktriangleright$  pour sélectionner le fichier de sous-titres que vous voulez lire dans le menu [Film], puis appuyez sur la touche MARKER. Appuyez de nouveau sur la touche MARKER pour désélectionner le fichier de sous-titres. Le fichier de sous-titres sélectionné <sup>s</sup>'affiche pendant la lecture du fichier vidéo. Si vous appuyez sur la touche STOP (■) pendant la lecture, la sélection des sous-titres est annulée.

# **Utilisation des touches de couleur (A, B, C, D) BD**

Ces touches ne sont disponibles que pendant la lecture de contenus BD-J. Utilisez les touches appropriées, telles qu'indiquées sur l'écran. Selon les contenus du disque, les fonctions de chaque touche peuvent différer.

# **Mémoire de la dernière scène <b>BBD DVD**

Cet appareil mémorise la dernière scène du dernier disque qui a été visionné. La dernière scène reste en mémoire même si vous sortez le disque du lecteur ou éteignez l'appareil. Si vous insérez un disque dont la scène est mémorisée, celle-ci est automatiquement lue.

#### Remarques

- Les réglages sont conservés en mémoire pour être utilisés à n'importe quel moment.
- Cet appareil ne mémorise pas les paramètres d'un disque si vous l'éteignez avant de commencer à lire ce disque.
- • La fonction Mémoire de la dernière scène d'un disque précédent est effacée dès qu'un disque différent est lu.
- •Selon le disque, il se peut que cette fonction ne soit pas disponible.

#### **Économiseur d'écran**

L'économiseur d'écran s'active dès que le lecteur reste inactif pendant cinq minutes environ. Une fois l'économiseur d'écran activé, l'appareil s'éteint automatiquement au bout de cinq minutes.

L'économiseur d'écran apparaît également quand vous écoutez de la musique pendant cinq minutes environ, mais le lecteur reste allumé.

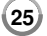

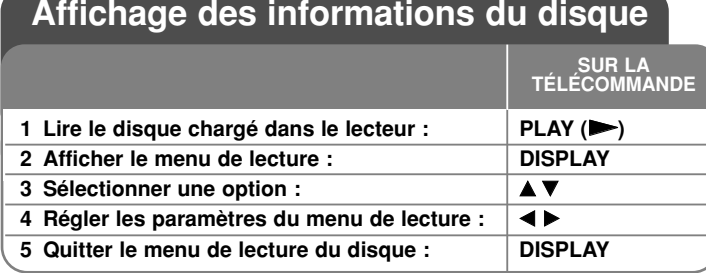

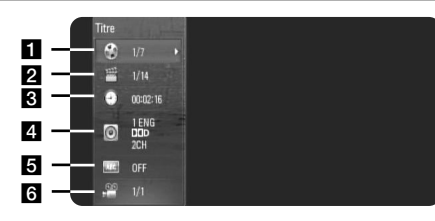

a Titre/Piste : numéro du titre ou de la piste en cours/nombre total de titres ou pistes.

2 Chapitre : numéro du chapitre en cours/nombre total de chapitres.

**c** Durée : temps de lecture écoulé.

4. Audio : langue ou canal audio sélectionné.

**5** Sous-titrage : sous-titre sélectionné.

f Angle : angle sélectionné/nombre total d'angles.

#### **Remarques**

**26**

- • Si aucune touche n'est actionnée pendant quelques secondes, l'affichage à l'écran disparaît.
- Il est possible qu'un numéro de titre ne puisse pas être sélectionné sur certains disques.
- Il est possible qu'un élément ne soit pas disponible sur certains disques ou titres.
- • Si un titre interactif BD est en cours de lecture, certaines informations sur les réglages s'affichent à l'écran mais ne peuvent pas être modifiées.

# **Accès à un autre titre/chapitre/piste BD DVD AVCHD MOVIE**

Lorsqu'un disque comporte plusieurs titres/chapitres/pistes, vous pouvez accéder à un autre titre, un autre chapitre ou une autre piste. Appuyez sur la touche DISPLAY pendant la lecture, puis utilisez les touches  $\blacktriangle \blacktriangledown$  pour sélectionner l'icône correspondant au titre, au chapitre ou à la piste. Appuyez ensuite sur la touche numérique appropriée (0-9) ou sur < > pour sélectionner un numéro de titre/chapitre/piste.

# **Lecture à partir d'un code de temps**

# **BD DVD AVCHD MOVIE**

Appuyez sur la touche DISPLAY pendant la lecture. La zone d'affichage du temps montre le temps de lecture écoulé. Sélectionnez l'option [Heure] et saisissez l'heure de début requise en heures, minutes et secondes, de gauche à droite. Par exemple, pour trouver une scène située à 2 heures, 10 minutes et 20 secondes du début, saisissez "21020" et appuyez sur ENTER. Si vous vous trompez, appuyez sur la touche CLEAR et saisissez les chiffres corrects.

### **Remarque**

Il se peut que cette fonction ne soit pas disponible avec certains disques ou titres.

# **Visionnage sous un angle différent BD DVD**

Si le disque contient des scènes enregistrées sous différents angles de prise de vue, vous pouvez modifier l'angle pendant la lecture. Pendant la lecture, appuyez sur la touche DISPLAY pour afficher le menu de lecture. Utilisez les touches ▲ ▼ pour sélectionner l'option [Angle], puis les touches  $\blacktriangleleft$   $\blacktriangleright$  pour sélectionner l'angle de votre choix.

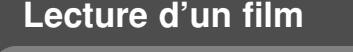

Le lecteur peut lire les fichiers vidéo présents sur un disque ou une clé mémoire USB, ainsi que les contenus vidéo enregistrés sur un disque DVD-RW (mode VR). Avant de lire des fichiers vidéo, consultez la section "Impératifs à respecter pour les fichiers vidéo".

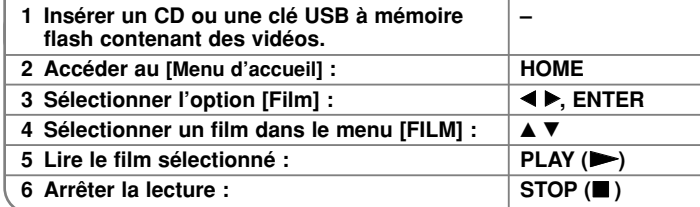

**SUR LA TÉLÉCOMMANDE**

#### **Remarques**

- Lorsque vous connectez une clé mémoire USB et insérez simultanément un disque, le menu de sélection du support apparaît. Sélectionnez un support et appuyez sur la touche ENTER.
- Vous pouvez utiliser différentes fonctions de lecture. Reportez-vous aux pages 23 à 25.
- Dans le menu [FILM], utilisez la touche rouge ou bleue pour accéder au premier ou dernier fichier ou piste, et la touche verte ou jaune pour accéder à la page précédente ou suivante.
- Les disques au format DVD-VR non finalisés ne peuvent pas être lus par cet appareil.
- Certains DVD-VR sont créés avec des données CPRM par un ENREGISTREUR DE DVD. Cet appareil ne prend pas en charge ces types de disques.

#### **Présentation de la technologie CPRM**

La technologie CPRM est un système de protection contre la copie (avec cryptage des contenus) autorisant uniquement l'enregistrement des programmes enregistrables une fois. CPRM signifie Content Protection for Recordable Media (protection du contenu des supports enregistrables).

## **Avis concernant l'affichage des sous-titres DivX**

Si les sous-titres ne s'affichent pas correctement, maintenez enfoncée la touche SUBTITLE pendant 3 secondes au cours de la lecture. Le code de langue s'affiche. Appuyez sur la touche SUBTITLE à plusieurs reprises pour sélectionner un autre code de langue jusqu'à ce que les sous-titres <sup>s</sup>'affichent correctement, puis appuyez sur ENTER.

# **Impératifs à respecter pour les fichiers vidéo (USB/disque)**

La compatibilité de ce lecteur avec les fichiers vidéo est limitée comme suit:

#### **Taille de résolution disponible :**

- DIVX 3.xx DIVX 6.xx: 720 x 576 pixels (L x H)
- XVID, H.264/MPEG-4 AVC, MPEG1 SS, MPEG2 PS, MPEG2 TS: 1 920 x1 080 pixels (L x H)

**Extension des fichiers:** ".avi", ".divx", ".mpg", ".mpeg", ".mp4"

**Sous-titres compatibles:** SubRip (.srt / .txt), SAMI (.smi), SubStation Alpha (.ssa/.txt), MicroDVD (.sub/.txt), VobSub (.sub) SubViewer 1.0 (.sub), SubViewer 2.0 (.sub/.txt), TMPlayer (.txt),

#### DVD Subtitle System (.txt)

**Formats codec compatibles:** "DIVX3.xx", "DIVX4.xx", "DIVX5.xx", "XVID", "DIVX6.xx" (lecture standard uniquement), H.264/MPEG-4 AVC, MPEG1 SS, MPEG2 PS, MPEG2 TS

**Formats audio compatibles:** "Dolby Digital", "DTS", "MP3", "WMA", "AC3", "AAC"

**Fréquence d'échantillonnage:** 32-48 kHz (WMA), 16-48 kHz (MP3) **Débit binaire:** 20-320 Kbit/s (WMA), 32-320 Kbit/s (MP3)

**Format des CD-R/RW, DVD±R/RW et BD-R/RE:** ISO 9660+JOLIET, UDF et UDF Bridge

#### **Nombre maximal de fichiers par dossier :** 2 000

- Les noms des fichiers vidéo et des sous-titres sont limités à 180 caractères.
- Ce lecteur n'est pas entièrement compatible avec le format audio WMA et AAC.
- Les fichiers vidéo haute définition contenus sur un CD ou un périphérique USB 1.0/1.1 risquent de ne pas être lus correctement. Pour lire des fichiers vidéo haute définition, il est recommandé d'utiliser les formats BD, DVD ou USB 2.0.
- Ce lecteur prend en charge le profil AVC H.264/MPEG-4 au niveau 4.1. En cas de fichier de niveau supérieur, un message d'avertissement s'affiche à l'écran.
- • Ce lecteur ne prend pas en charge les fichiers enregistrés avec fonction GMC<sup>-1</sup> ou Qpel<sup>-2</sup>. Il s'agit de techniques d'encodage vidéo du standard MPEG4, comme celles dont disposent DivX ou XVID.

- \*1 GMC : Global Motion Compensation
- \*2 Qpel : Quarter pixel

# **Écoute de musique**

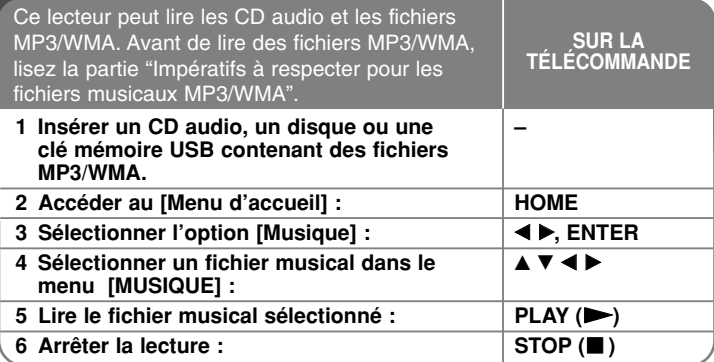

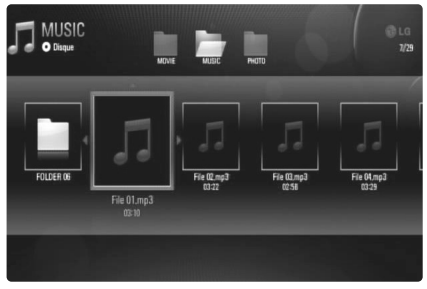

**Exemple de fichiers MP3**

#### **Remarques**

- Lorsque la clé mémoire USB est connectée et qu'un disque est inséré simultanément, le menu de sélection du support apparaît. Sélectionnez un support et appuyez sur la touche ENTER.
- Vous pouvez utiliser différentes fonctions de lecture. Reportez-vous aux pages 23 à 25.

# **Astuces**

- Pour accéder directement à une piste ou à un fichier et lancer la lecture, indiquez le numéro de la piste ou du fichier à l'aide des touches numériques (0-9).
- La lecture peut démarrer automatiquement après insertion du CD audio.
- Utilisez les touches  $\blacktriangle \blacktriangledown \blacktriangle \blacktriangleright$  pour sélectionner un dossier, puis appuyez sur la touche ENTER pour voir les fichiers contenus dans ce dossier. Pour accéder au répertoire supérieur ou inférieur, utilisez les touches  $\blacktriangle \blacktriangledown$ .
- Dans le menu [MUSIQUE], utilisez la touche rouge ou bleue pour accéder au premier ou dernier fichier ou piste, et la touche verte ou jaune pour accéder à la page précédente ou suivante.
- L'indicateur de l'égaliseur n'est pas associé à la musique en cours de lecture.
- Si le nom du fichier comporte un code impossible à exprimer, il sera affiché comme illisible.

# **Impératifs à respecter pour les fichiers musicaux MP3/WMA (USB/disque)**

**Extension des fichiers :** ".mp3", ".wma"

**Fréquence d'échantillonnage :** 8-48 kHz (WMA), 11-48 kHz (MP3) **Débit binaire :** 8-320 Kbit/s (WMA, MP3)

**Format des CD-R/RW, DVD±R/RW et BD-R/RE :**

ISO 9660+JOLIET, UDF et UDF Bridge

**Nombre maximal de fichiers par dossier :** 2 000 (nombre total de fichiers et de dossiers)

## Remarques sur les fichiers MP3/WMA

- Suivant la taille et le nombre de fichiers MP3/WMA, plusieurs minutes peuvent être nécessaires pour lire les contenus du support.
- Ce lecteur ne prend pas en charge les balises ID3 intégrées dans les fichiers MP3.
- La durée totale de lecture indiquée à l'écran peut ne pas être correcte pour les fichiers VBR.

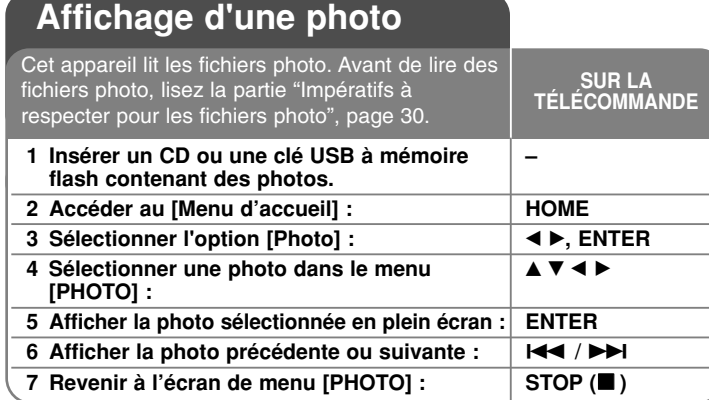

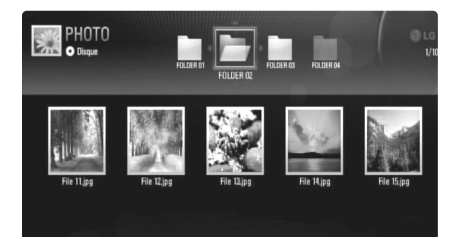

#### **Remarques**

- Lorsque vous connectez une clé USB à mémoire Flash et insérez simultanément un disque, le menu de sélection du support apparaît. Sélectionnez un support et appuyez sur la touche ENTER.
- Vous pouvez lancer le diaporama en appuyant sur la touche PLAY ( $\blacktriangleright$ ) lorsque le fichier photo est sélectionné dans le menu [PHOTO].
- • Dans le menu [PHOTO], utilisez la touche rouge ou bleue pour accéder au premier ou dernier fichier, et la touche verte ou jaune pour accéder à la page précédente ou suivante.
- Vous pouvez modifier l'affichage de la liste des contenus en appuyant plusieurs fois sur la touche DISPLAY.

# **Options pendant la lecture d'un fichier photo en plein écran**

Vous pouvez utiliser différentes options pendant l'affichage d'une image en plein écran. Utilisez les touches  $\blacktriangle \blacktriangledown \blacktriangle \blacktriangleright$  pour sélectionner une option et servez-vous des options comme indiqué ci-dessous.

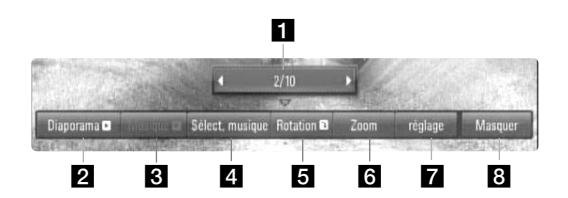

- Utilisez les touches  $\blacktriangleleft$   $\blacktriangleright$  pour accéder au fichier précédent ou suivant.
- **2** Appuyez sur la touche ENTER pour lancer ou suspendre le diaporama.
- **6** Appuyez sur la touche ENTER pour lire ou suspendre la musique de fond. Cette option est disponible après que la musique de fond est sélectionnée à l'aide de l'option [Sélect. musique].
- 4. Sélectionnez la musique de fond.
	- 1) Appuyez sur la touche ENTER pour faire apparaître le menu.
	- 2) Utilisez les touches  $\blacktriangle \blacktriangledown \blacktriangle \blacktriangleright$  pour sélectionner un support ou un dossier contenant des fichiers musicaux.
	- 3) Appuyez sur la touche ENTER pour confirmer votre choix.
- e Appuyez sur la touche ENTER pour faire pivoter l'image dans le sens des aiguilles d'une montre. Cette option n'est pas disponible pendant le diaporama.
- f Utilisez la touche verte ou jaune pour faire un zoom avant ou arrière sur l'image. Vous pouvez vous déplacer dans l'image agrandie à l'aide des touches  $\blacktriangle \blacktriangledown \blacktriangle \blacktriangleright$ . Appuyez sur la touche RETURN pour quitter le menu [Zoom] et revenir à la taille d'image normale.
	- Vous pouvez utiliser la fonction zoom en appuyant sur la touche ZOOM de la télécommande.

 $\blacksquare$  Utilisez les touches ▲ ▼ pour sélectionner l'option [Effet] ou [Délai]. Utilisez les touches < > pour le réglage et appuyez sur ENTER pour confirmer l'option sélectionnée.

[Effet] : vous pouvez appliquer différents effets pendant le diaporama.

Arrêt : diaporama sans aucun effet.

Aléatoire: les effets du diaporama sont appliqués de façon aléatoire.

Diaporama: fait défiler une photo dans différentes directions. Porte: la photo apparaît comme une porte qui s'ouvre. Échiquier : la photo apparaît d'abord sous forme de petits carreaux, puis s'affiche en plein écran.

[Délai] : vous pouvez définir la durée d'affichage de la photo pendant le diaporama.

**B** Appuyez sur la touche ENTER pour quitter le menu des options. Pour réafficher le menu, appuyez une nouvelle fois sur la touche ENTER.

#### **Astuces**

**30**

- • Concernant les fichiers contenus sur un disque ou une clé USB à mémoire Flash, vous pouvez saisir le numéro du fichier à l'aide des touches numériques (0-9) afin d'accéder directement à un fichier donné.
- • Vous pouvez accéder au fichier précédent ou suivant en utilisant les touches  $\blacktriangleleft$  ou  $\blacktriangleright$  pendant la lecture d'un fichier photo en plein écran.
- Vous pouvez lancer le diaporama sans passer par le menu des options en appuyant sur la touche PLAY  $(\blacktriangleright)$  pendant l'affichage d'un fichier photo en plein écran.
- Utilisez les touches  $\blacktriangle \blacktriangledown \blacktriangle \blacktriangleright$  pour sélectionner un dossier, puis appuyez sur la touche ENTER pour voir les fichiers contenus dans ce dossier. Pour accéder au répertoire supérieur ou inférieur, utilisez les touches  $\blacktriangle \blacktriangledown$ .
- • Si le nom du fichier comporte un code impossible à exprimer, il sera affiché comme illisible.

# **Impératifs à respecter pour les fichiers photo (USB/disque)**

**Extension des fichiers :** ".jpg", ".jpeg", ".png"

#### **Taille recommandée :**

Inférieure à 4 000 x 3 000 x 24 bits/pixel Inférieure à 3 000 x 3 000 x 32 bits/pixel

**Format des CD-R/RW, DVD±R/RW et BD-R/RE :** ISO 9660+JOLIET, UDF et UDF Bridge

**Nombre maximal de fichiers par dossier :** 2 000 (nombre total de fichiers et de dossiers)

#### Remarques sur les fichiers photo

- Les fichiers d'image photo progressifs et à compression sans perte ne sont pas pris en charge.
- Suivant la taille et le nombre de fichiers photo, plusieurs minutes peuvent être nécessaires pour lire les contenus du support.

# **Référence**

# **Commande d'un téléviseur à l'aide de la télécommande fournie**

Vous pouvez contrôler le volume, la source d'entrée et l'état d'alimentation de votre téléviseur à l'aide de la télécommande fournie.

Vous pouvez commander votre téléviseur à l'aide des touches ci-dessous.

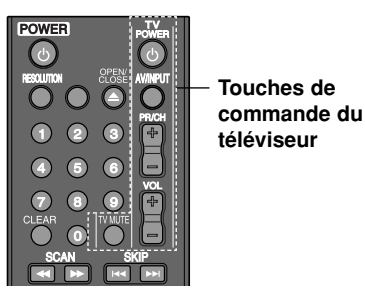

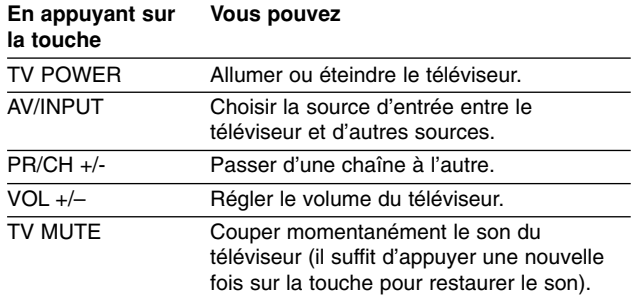

#### **Remarque**

Selon l'appareil raccordé, il se peut que vous ne puissiez pas commander votre téléviseur à l'aide de certaines de ces touches.

# **Réglage de la télécommande pour commander votre téléviseur**

Vous pouvez commander votre téléviseur à l'aide de la télécommande fournie.

Si votre téléviseur est répertorié dans le tableau ci-dessous, définissez le code fabricant approprié.

Tout en maintenant enfoncée la touche TV POWER, saisissez le code fabricant de votre téléviseur à l'aide des touches numériques (voir le tableau ci-dessous).

Relâchez la touche TV POWER pour terminer le réglage.

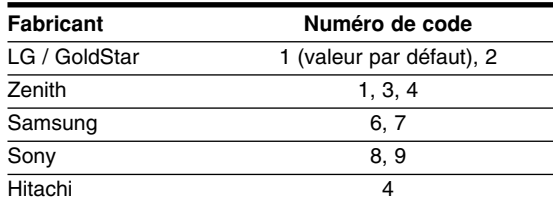

Selon votre téléviseur, il se peut que certaines touches, voire toutes, ne fonctionnent pas pour votre téléviseur, même après avoir saisi le code fabricant correct. Lorsque vous remplacez les piles de la télécommande, il est possible que le numéro de code que vous avez défini soit rétabli aux valeurs par défaut. Définissez à nouveau le numéro de code approprié.

#### **Réinitialisation de l'appareil**

#### **Si vous observez un des symptômes suivants.**

- L'appareil est branché, mais il est impossible de l'allumer ou de l'éteindre.
- L'afficheur du panneau avant ne fonctionne pas.
- •L'appareil ne fonctionne pas normalement.

#### **Vous pouvez réinitialiser l'appareil comme suit.**

- • Appuyez sur la touche POWER pendant au moins cinq secondes. Cela oblige l'appareil à s'éteindre ; ensuite rallumez-le.
- • Débranchez le câble d'alimentation, attendez au moins cinq secondes et rebranchez-le.

# **Codes de langue**

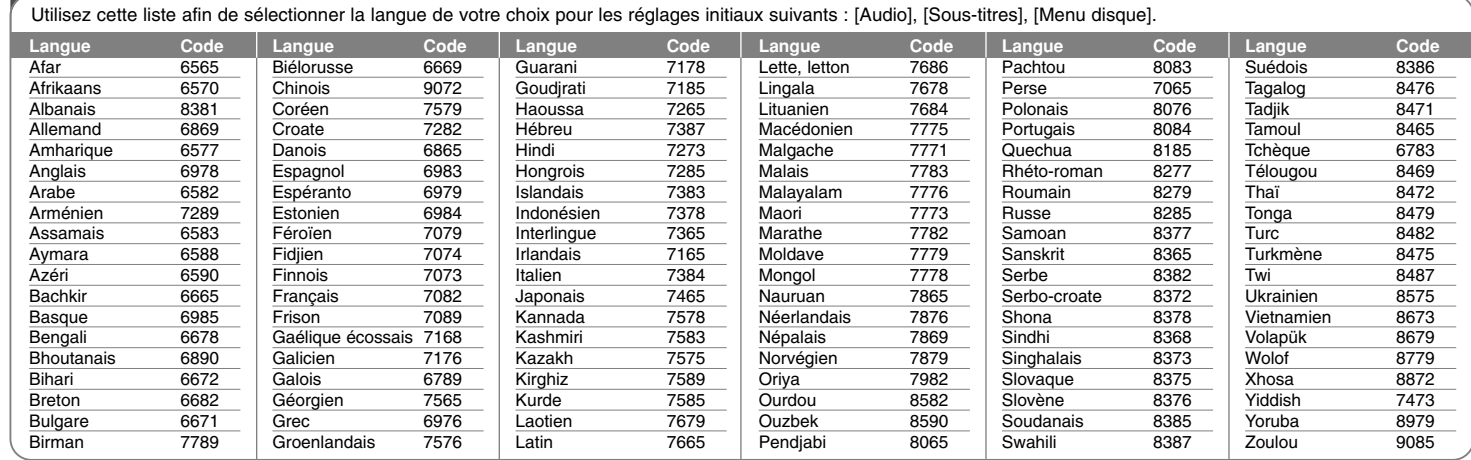

Æ

# **Codes de région**

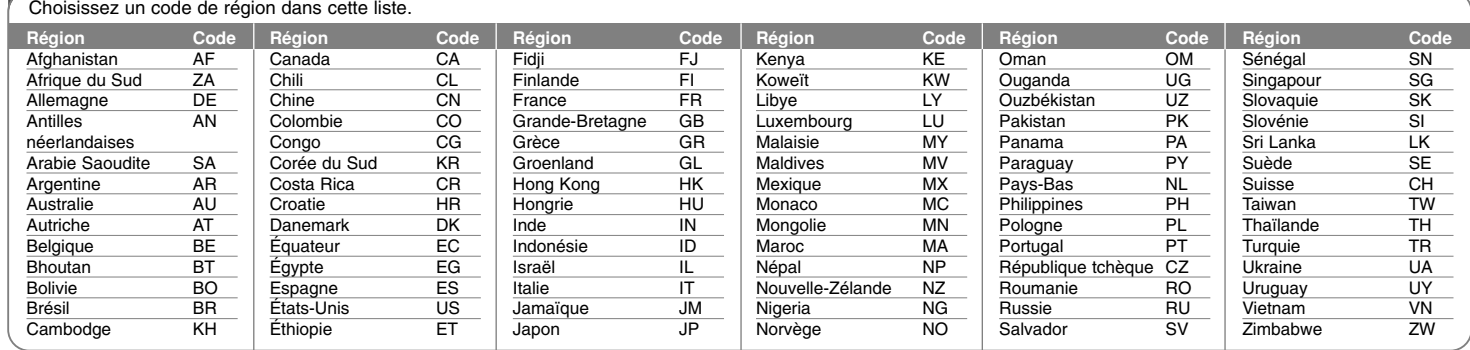

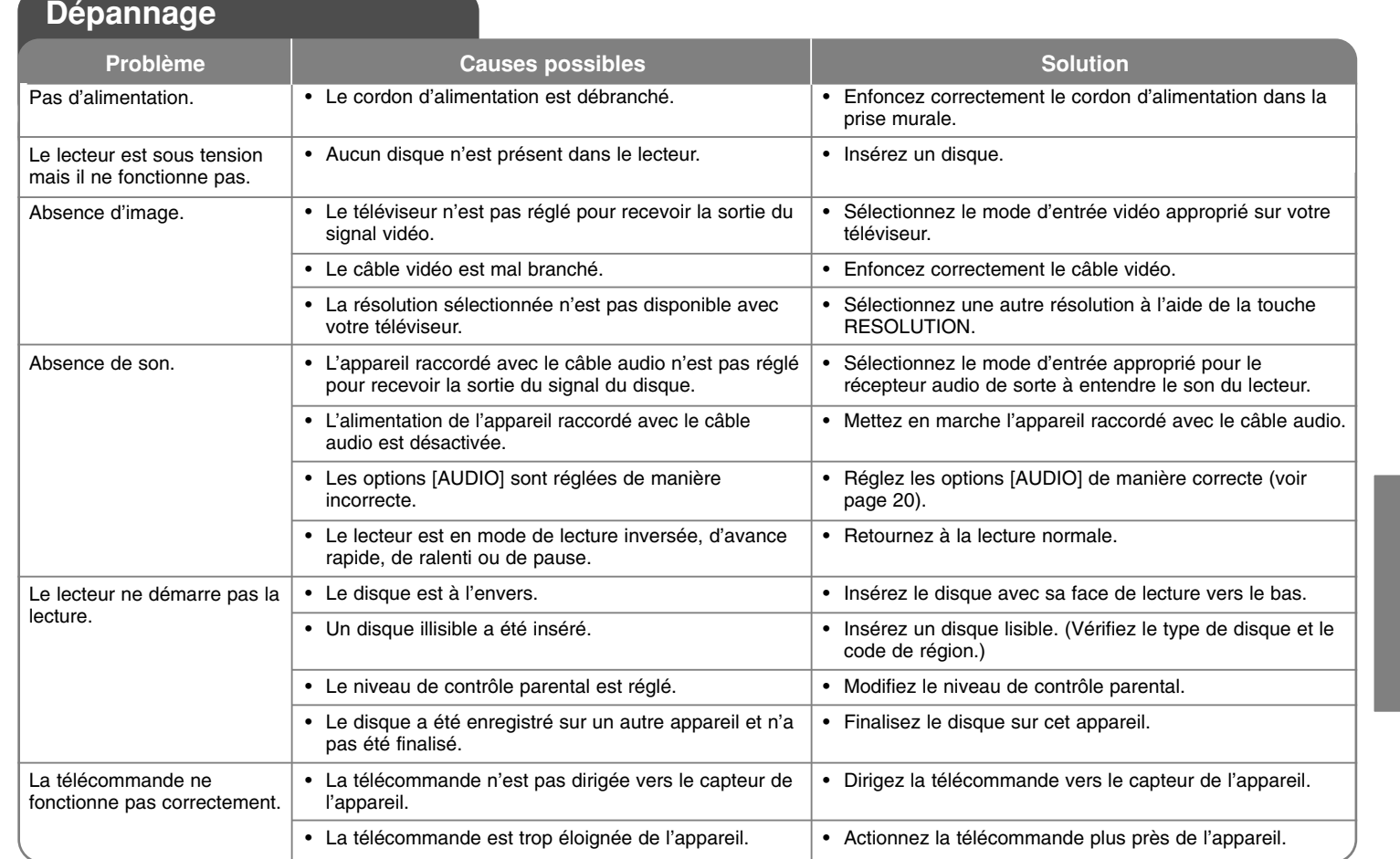

↔

# **Spécifications**

# **Généralités**

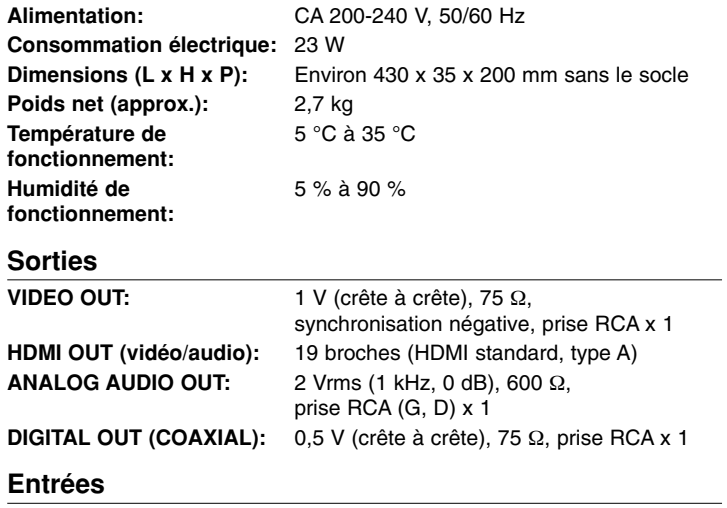

**USB IN:** 4 broches (USB 2.0 / 1.1 standard) **Alimentation du bus (USB):** CC  $5 \text{ V} = 500 \text{ mA}$ 

# **Système**

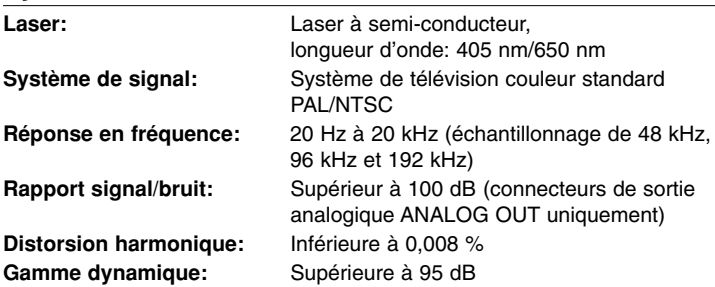

# **Accessoires**

Télécommande (1), Pile (1)

# **Support client**

Vous pouvez mettre à jour le lecteur avec les derniers logiciels afin d'améliorer son fonctionnement et/ou d'ajouter de nouvelles fonctionnalités. Pour obtenir les derniers logiciels disponibles pour ce lecteur (si des mises à jour sont disponibles), visitez le site **http://lgservice.com** ou contactez le service après-vente LG Electronics.

 La conception et les spécifications sont sujettes à modification sans préavis.

# **Avis concernant les logiciels open source**

Les fichiers exécutables GPL et les bibliothèques LGPL suivants utilisés dans ce produit sont sujets aux accords de licence GPL2.0/LGPL2.1.

**EXÉCUTABLES GPL:** Linux noyau 2.6, bash, busybox, dhcpcd, mtd-utils, net-tools, procps, sysutils, tinylogin

**BIBLIOTHÈQUES LGPL:** uClibc, DirectFB, iconv, cairo, gnutls, libcrypt, libgpgerr, libusb

### **BIBLIOTHÈQUE de licence publique gSOAP 1.3:** gsoap

LG Electronics propose de vous fournir le code source sur CD-ROM moyennant une participation financière pour l'envoi, notamment le coût du support, de la livraison et du traitement, sur simple demande à LG Electronics, à l'adresse suivante : opensource@lge.com Cette offre est valable pour une période de trois (3) ans à compter de la date de distribution de ce produit par LG Electronics.

Vous pouvez obtenir une copie des licences GPL et LGPL sur **http://www.gnu.org/licenses/old-licenses/gpl-2.0.html et http://www.gnu.org/licenses/old-licenses/lgpl-2.1.html.** Vous pouvez aussi obtenir une copie de la licence publique gSOAP sur **http://www.cs.fsu.edu/~engelen/license.html.** 

Ce logiciel est basé sur le travail du groupe Independent JPEG Group Copyright © 1991-1998, Thomas G. Lane.

Ce produit inclut:

- La bibliothèque Freetype: copyright © 2003 The FreeType Project (www.freetype.org).
- La bibliothèque libpng: Copyright © 2004 Glenn Randers-Pehrson
- La bibliothèque de compression Zlib: Copyright © 1995-2002 Jean-Loup Gailly et Mark Adler
- La bibliothèque Expat: Copyright © 2006 Expat maintainers.
- La bibliothèque OpenSSL:
	- Le logiciel cryptographique écrit par Eric Young (eay@cryptsoft.com).
	- Le logiciel écrit par Tim Hudson (tjh@cryptsoft.com).
	- Le logiciel développé par OpenSSL Project pour être utilisé dans la boîte à outils OpenSSL. (http://www.openssl.org)
- La bibliothèque libcurl: Copyright © 1996-2008, Daniel Stenberg, daniel@haxx.se
- La bibliothèque boost C++: Copyright © Beman Dawes 1999-2003
- Le kit de développement logiciel UPnP: Copyright © 2000-2003 Intel **Corporation**
- Libnet: © 1998-2004 Mike D. Schiffman mike@infonexus.com
- Libpcap

Ce produit inclut d'autres logiciels open source.

- Copyright © David L. Mills 1992-2006
- Copyright © 1998-2003 Daniel Veillard.
- Copyright © 1998, 1999 Thai Open Source Software Center Ltd.
- Copyright © 1990 The Regents of the University of California.
- Copyright © 1998-2005 The OpenSSL Project.
- Copyright © 1991, 1992 Paul Kranenburg <pk@cs.few.eur.nl>
- Copyright © 1993 Branko Lankester <branko@hacktic.nl>
- Copyright © 1993 Ulrich Pegelow <pegelow@moorea.uni-muenster.de>
- Copyright © 1995, 1996 Michael Elizabeth Chastain <mec@duracef.shout.net>
- Copyright © 1993, 1994, 1995, 1996 Rick Sladkey <jrs@world.std.com>
- Copyright © 1999, 2000 Wichert Akkerman <wakkerma@debian.org> Tous droits réservés.

Par la présente, toute personne obtenant une copie de ce logiciel et des fichiers de documentation associés (le "Logiciel") est autorisée à utiliser ce Logiciel gratuitement et sans restriction, notamment, mais sans s'y limiter, les droits d'utilisation, copie, modification, fusion, publication, distribution, sous-licence et/ou vente de copies du Logiciel, et à attribuer les mêmes autorisations aux personnes à qui ce Logiciel est fourni, conformément aux conditions suivantes:

LE LOGICIEL EST FOURNI "EN L'ÉTAT", SANS AUCUNE GARANTIE (EXPRESSE OU IMPLICITE) QUE CE SOIT, NOTAMMENT MAIS SANS S'Y LIMITER, LES GARANTIES DE QUALITÉ MARCHANDE, D'ADÉQUATION À UNE FIN PARTICULIÈRE ET DE NON-TRANSGRESSION. EN AUCUN CAS LES AUTEURS OU DÉTENTEURS DES DROITS D'AUTEUR NE SAURONT ÊTRE TENUS RESPONSABLES EN CAS DE RÉCLAMATION, DOMMAGE OU AUTRE RESPONSABILITÉ DÉCOULANT D'UN CONTRAT, D'UN DÉLIT OU AUTRE, EN RELATION AVEC LE LOGICIEL, SON UTILISATION OU TOUTE AUTRE MANIPULATION DE CE DERNIER.

BD350-P.BDEULLC\_5215\_FRE 9/8/09 9:09 AM Page 36

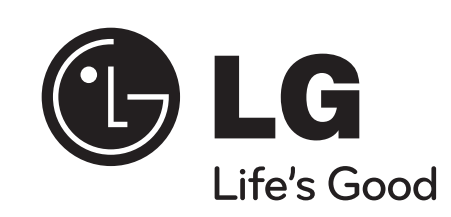

⊕